81269\_1.book Page i Vendredi, 9. mai 2008 2:43 14

# **Information Importante**

# **À propos de la documentation fournie**

Merci d'avoir choisi un SmartPilot Raymarine : un pilote automatique, précis, fiable pour vous mener à bon port dans les meilleures conditions. La documentation du SmartPilot est organisée de sorte que vous pouvez installer, mettre en service et utiliser rapidement votre SmartPilot, en ne manipulant que l'information dont vous avez besoin.

i

- **Feuilles d'installation**  Une par élément du système. Faciles à comprendre, ces feuilles d'installation vous guident tout au long de la procédure d'installation. Il n'est pas nécessaire de les conserver, une fois l'installation réalisée.
- **Guide de Mise en service du SmartPilot**  description des connexions et de la configuration du système. Exclusivement fourni avec le pilote.
- **Guide de démarrage rapide**  après la mise en service, ce guide pratique, décrivant les principales opérations, vous permet d'utiliser immédiatement votre SmartPilot.
- **Manuel Utilisateur**  Ce manuel. Comprend une description détaillée des fonctions et caractéristiques du SmartPilot.

## **Garantie**

Pourenregistrer votre nouveau produit Raymarine, veuillez prendre le temps de remplir la carte de garantie. Pour bénéficier de tous les avantages de la garantie Il est important de renseigner les informations proriétaire et de nous retourner la carte de garantie. Vous pouvez également vous enregistrer en ligne à l'adresse **www.raymarine.com**

# **Consignes de sécurité**

#### **ATTENTION : Étalonnage**

**Ce produit est livré étalonné selon les réglages par défaut. Ces réglages sont suffisants pour obtenir des performances stables sur la plupart des bateaux. Pour optimiser ces performances en fonction des caractéristiques propres à votre bateau, effectuez la procédure de la Guide de Mise en service du SmartPilot avant toute utilisation.**

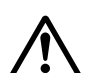

#### **ATTENTION : Aide à la navigation**

**Bien que ce produit soit conçu pour fournir des performances fiables et précises, de nombreux facteurs peuvent influencer ses performances. Il doit donc être uniquement considéré et utilisé en tant qu'aide à la navigation et ne doit jamais se substituer au sens marin ni permettre un quelconque relâchement de la surveillance. Le maintien d'une veille humaine permanente et l'évaluation en temps réel de l'évolution de la situation restent toujours obligatoires.** 

81269\_1.book Page ii Vendredi, 9. mai 2008 2:43 14

#### Manuel Utilisateur Pupitre de commande SmartPilot ST6002

Votre SmartPilot Raymarine apportera une nouvelle dimension à votre plaisir de naviguer. Cependant le skipper ne doit pas pour autant, perdre de vue ses obligations permanentes relatives à la sécurité du bateau et de l'équipage, dans le respect scrupuleux des règles de base suivantes :

- Assurez une veille PERMANENTE à la barre pour permettre la reprise du contrôle manuel de la barre en cas d'urgence.
- Assurez-vous que tous les membres d'équipage sachent désactiver d'urgence le pilote automatique.
- Surveillez régulièrement la position des bateaux et obstacles éventuels autour de vous, quel que soit l'état de la mer. Il suffit de très peu de temps, en effet pour qu'une situation se révèle dangereuse.
- Tenez à jour régulièrement le livre de bord en notant les positions précises du bateau, soit par le biais d'une autre aide à la navigation soit par des relèvements réguliers.
- Faîtes régulièrement le point sur une carte. Assurez vous que le cap programmé vous mette à l'abri de tout obstacle et effectuez les réglages relatifs à la marée... ce que le pilote automatique ne peut pas faire à votre place !
- Même si votre pilote automatique est programmé sur la route désirée, en utilisant une aide à la navigation, tenez toujours un livre de bord à jour, et procédez régulièrement à des calculs de positions. Les signaux de radionavigation peuvent dans certaines conditions engendrer des erreurs importantes indétectables par le pilote automatique.

#### **Mise au rebut**

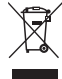

#### **Directive de Mise au Rebut du Matériel Électrique et Électronique (WEEE)**

La Directive WEEE rend obligatoire le recyclage des appareils électriques et électroniques mis au rebut. Même si la Directive WEEE ne s'applique pas à certains produits Raymarine, nous intégrons son contenu comme élément de notre politique de protection de l'environnement et nous attirons votre attention sur les précautions à prendre pour la mise au rebut de ce produit.

Le symbole de conteneur à ordures barré, apposé sur nos produits, signifie qu'ils ne doivent pas être jetés avec les déchets inertes ni dans une décharge publique. Veuillez contacter votre revendeur local, votre distributeur national ou le service technique Raymarine pour toute information sur la mise au rebut du produit usagé.

81269\_1.book Page iii Vendredi, 9. mai 2008 2:43 14

Information Importante

# **Conformité Electromagnétique**

Tous les appareils et accessoires Raymarine sont conformes aux normes les plus sévères de l'industrie nautique.

Leur conception et leur fabrication respectent les normes de compatibilité électromagnétique, mais il est indispensable pour une bonne performance du système, que votre installation électrique soit, elle aussi, conforme aux normes en vigueur.

# **Informations relatives au présent manuel**

Nous certifions l'exactitude et la conformité des informations contenues dans ce manuel au moment de partir sous presse. Cependant, Raymarine dégage sa responsabilité en cas d'inexactitudes ou d'omissions éventuelles. De plus, notre politique permanente d'amélioration des produits peut engendrer la modification sans préavis des caractéristiques des produits. En conséquence, Raymarine se dégage de toute responsabilité pour toute différence éventuelle entre le produit et le manuel.

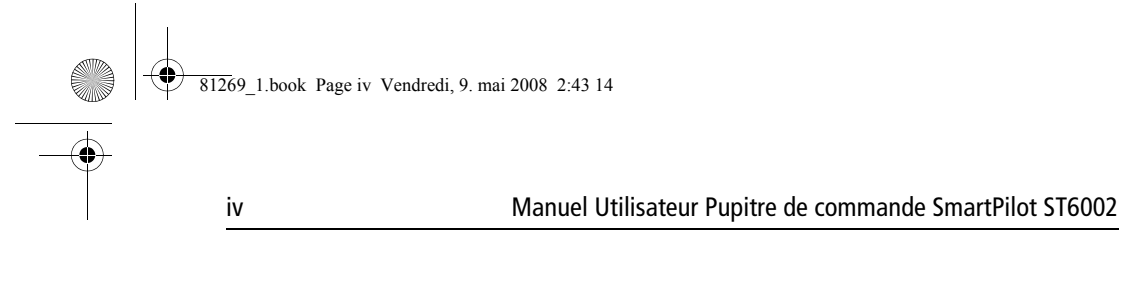

 $\overline{\phantom{a}}$ 

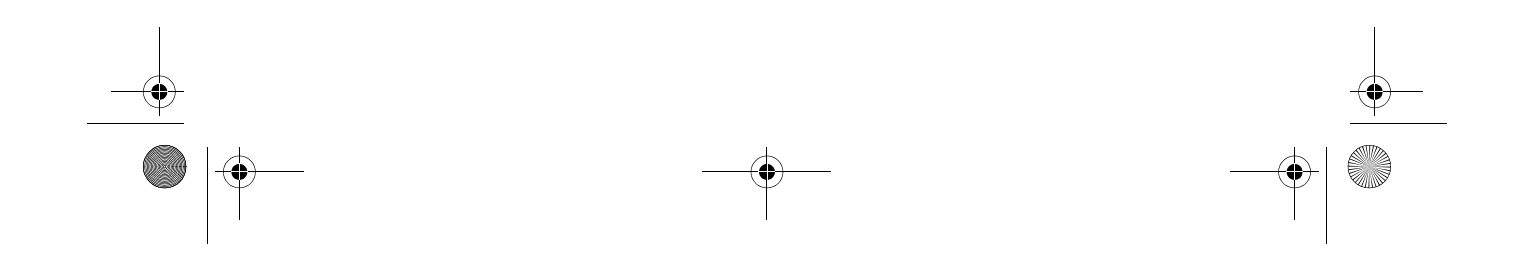

81269\_1.book Page v Vendredi, 9. mai 2008 2:43 14

 $\overline{\Leftrightarrow}$ 

# Table des matières

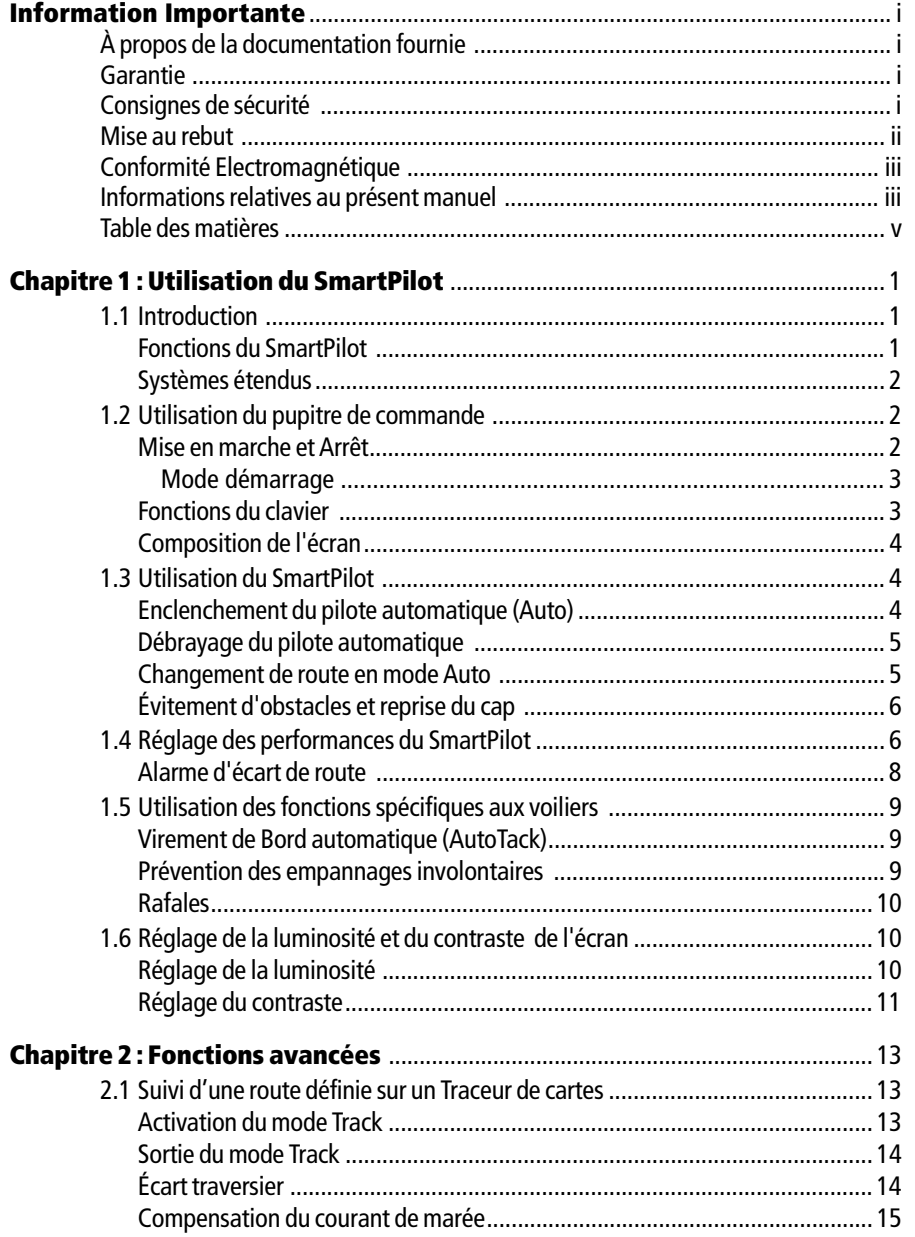

 $\mathsf{v}$ 

 $\overline{\Leftrightarrow}$ 

# vi ST6002 SmartPilot Controller Operating Guide

 $\rightarrow$ 

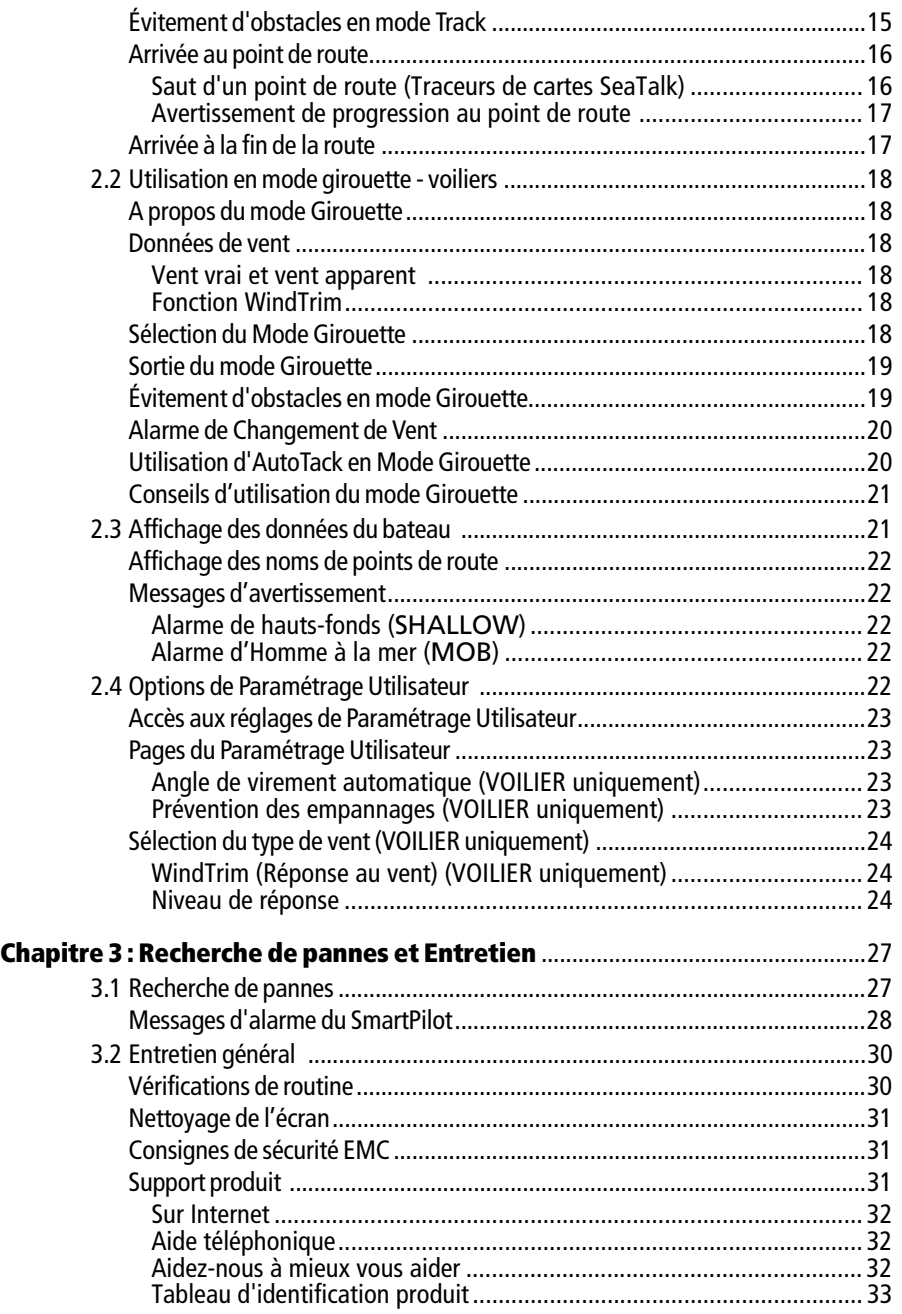

81269\_1.book Page vii Vendredi, 9. mai 2008 2:43 14

vii 

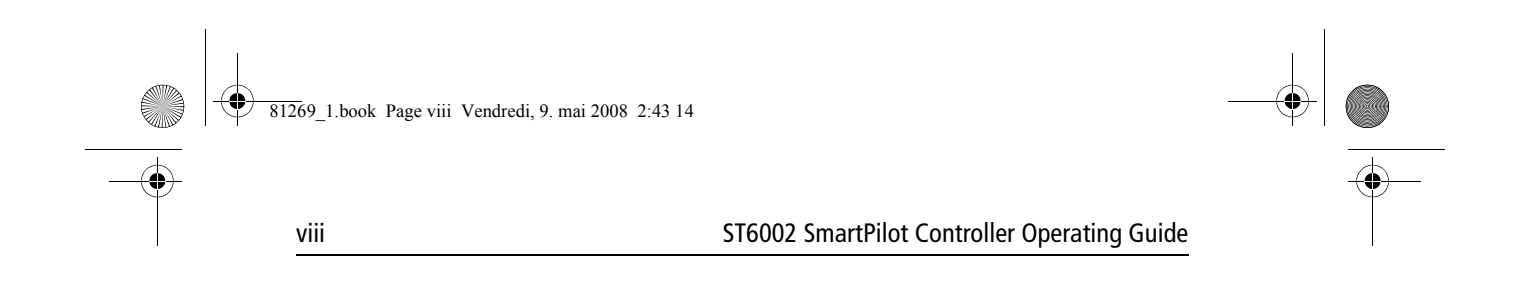

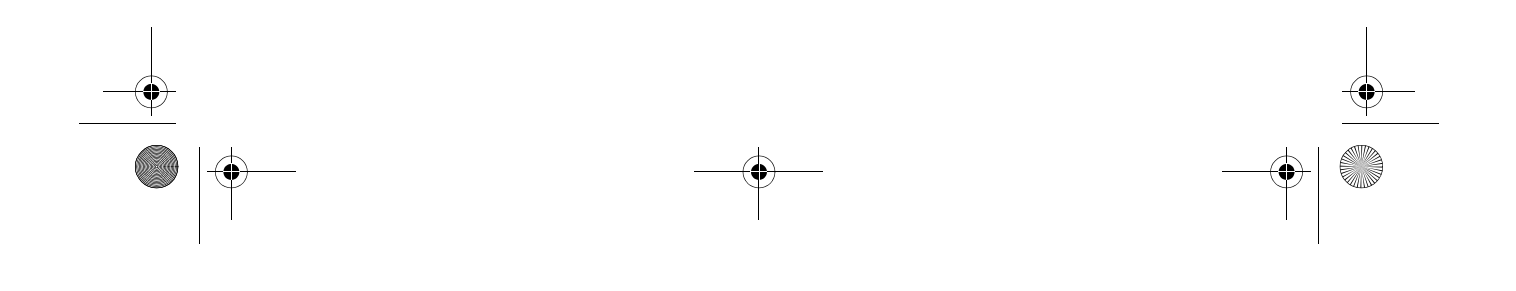

81269\_1.book Page 1 Vendredi, 9. mai 2008 2:43 14

# **Chapitre 1 : Utilisation du SmartPilot**

1

# **1.1 Introduction**

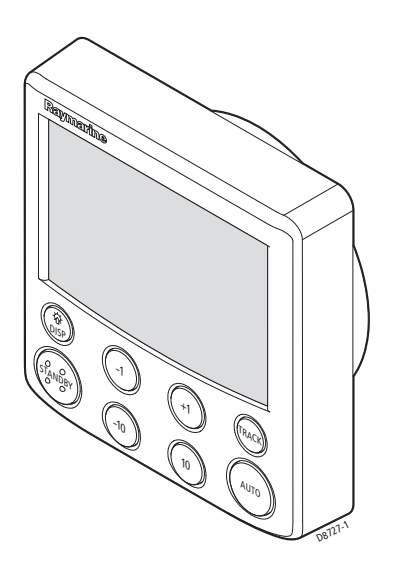

Le SmartPilot est un pupitre de commande de pilote automatique compatible SeaTalk®. Il est conçu pour servir d'unité de commande pour le système SmartPilot.

Le pupitre de commande SmartPilot est doté des modes de fonctionnement suivants :

- **Veille :** pilote automatique débrayé. Le contrôle du bateau est manuel.
- **Auto :** le SmartPilot mène le bateau sur un cap verrouillé.
- **Track :** suivi d'une route entre deux points de route programmés à l'aide d'une aide à la navigation.
- **Wind Vane (girouette) :** le pilote automatique maintient une route par rapport à un angle de vent vrai ou apparent.

Le SmartPilot offre également les fonctions suivantes :

- Virement de bord automatique, en modes Auto et Girouette.
- Progression au point de route en mode Track.

# **Fonctions du SmartPilot**

Les fonctions fournies avec votre SmartPilot dépendent de l'équipement ou non du calculateur de route SmartPilot avec un capteur interne de gîte GyroPlus.

2 Manuel Utilisateur Pupitre de commande SmartPilot ST6002

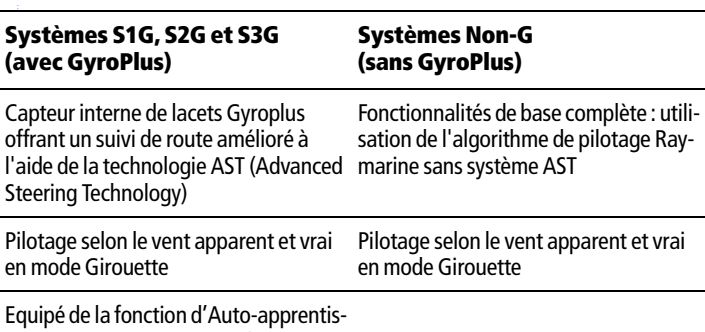

sage AutoLearn Raymarine (étalonnage par auto-apprentissage)

## **Systèmes étendus**

Votre SmartPilot peut être connecté à d'autres équipements Raymarine compatibles SeaTalk ce qui lui permet d'émettre et de recevoir des données au format SeaTalk :

- Il peut utiliser les données de points de route provenant d'un positionneur au format SeaTalk pour un pilotage vers une destination programmée.
- Il peut exploiter les données de vitesse du bateau transmises par un lochspeedomètre SeaTalk pour optimiser les performances de suivi de route.
- Il peut exploiter les données de vent provenant d'une girouette-anémomètre SeaTalk pour un pilotage en mode régulateur d'allure.

Vous pouvez également utiliser le SmartPilot avec tout positionneur ou girouetteanémomètre transmettant les données au format NMEA 0183 (National Marine Electronics Association).

Le SmartPilot peut afficher les données au format SeaTalk et NMEA dans une sélection de pages de données paramétrables par l'utilisateur.

Pour plus d'informations sur les autres connexions de votre système, reportezvous au Guide de mise en service du SmartPilot.

# **1.2 Utilisation du pupitre de commande**

#### **Mise en marche et Arrêt**

Dès que le pupitre de commande du SmartPilot est alimenté, la touche à disp permet d'allumer et d'éteindre l'instrument comme suit :

- Pour éteindre le pupitre de commande du SmartPilot, vérifiez qu'il est en mode veille (Standby), puis appuyez sur la touche **disp** pendant 5 secondes environ. Après ce délai, le système enclenche un compte à rebours de 4 secondes. Pour éteindre l'instrument, maintenez la pression sur la touche **disp** pendant ce délai.
- pour rallumer l'instrument, appuyez pendant environ 1 seconde sur la touche **disp**.

81269\_1.book Page 3 Vendredi, 9. mai 2008 2:43 14

Chapitre 1 : Utilisation du SmartPilot 3

Quand l'alimentation est coupée, les touches du pupitre de commande du SmartPilot sont sans effet.

**Remarques : (1)** À chaque mise sous tension du pupitre de commande du SmartPilot l'instrument s'allume automatiquement, ce qui permet de l'utiliser directement sans appuyer préalablement sur la touche à disp. **(2)**Lorsque le pupitre de commande du SmartPilot est allumé, la touche **disp** permet d'accéder à d'autres fonctions, comme indiqué cidessous.

#### **Mode démarrage**

Le SmartPilot se met toujours en marche en mode Veille et l'écran affiche le cap compas actuel du bateau.

**Remarque :** Vous pouvez à tout moment reprendre le contrôle manuel de la barre, par simple pression sur la touche **standby**.

#### **Fonctions du clavier**

Le SmartPilot se commande par simple pression sur les boutons poussoirs, qui émettent tous un bip bref lorsqu'ils sont activés. En plus des fonctions auxquelles les touches sont respectivement dédiées, il existe plusieurs fonctions secondaires activées par la combinaison de deux touches.

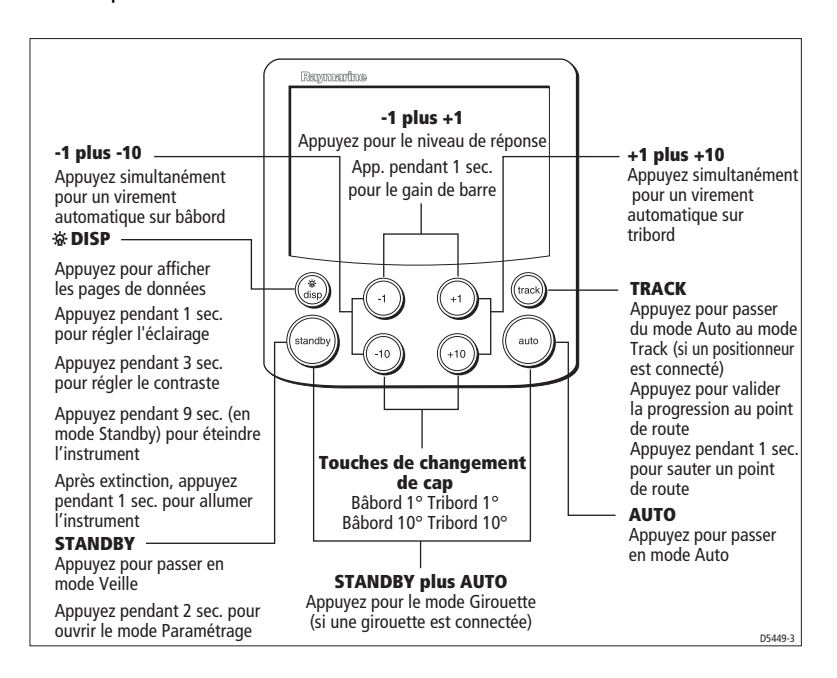

81269\_1.book Page 4 Vendredi, 9. mai 2008 2:43 14

4 Manuel Utilisateur Pupitre de commande SmartPilot ST6002

# **Composition de l'écran**

L'écran du SmartPilot affiche les informations suivantes :

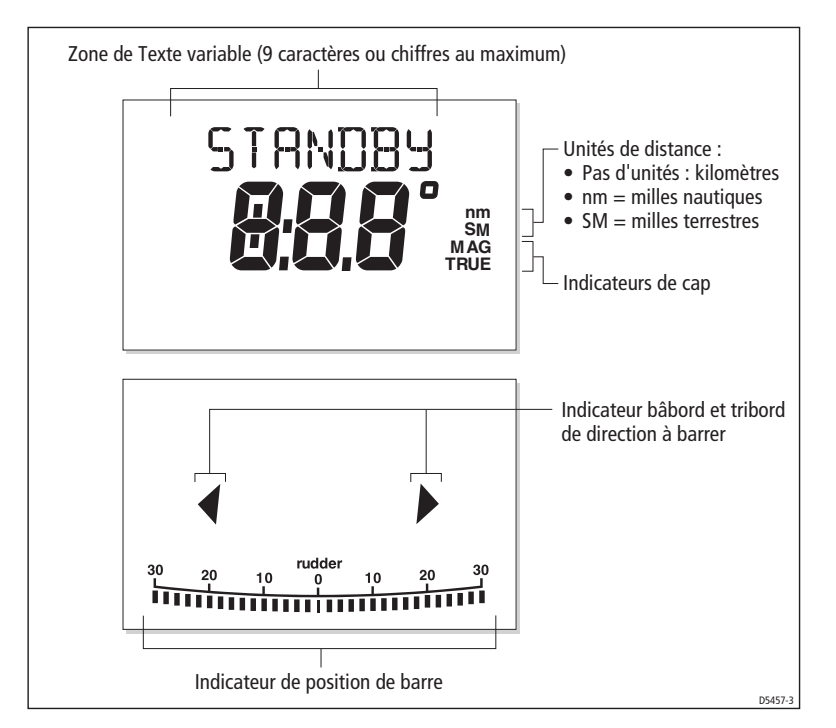

La graduation en bas de l'écran indique la position actuelle de la barre transmise par le capteur d'angle de barre.

# **1.3 Utilisation du SmartPilot**

**ATTENTION : maintenez une veille permanente**

**L'utilisation du pilote automatique facilite la navigation, mais NE se substitue PAS au sens marin. Maintenez TOUJOURS une veille permanente à la barre.** 

## **Enclenchement du pilote automatique (Auto)**

- 1. Stabilisez le bateau sur le cap désiré.
- 2. Appuyez sur **auto**. Le SmartPilot est à présent en mode AUTO et mène le bateau sur le cap choisi, affiché à l'écran. Ce mode est souvent appelé "pointer-activer"("point-andshoot").

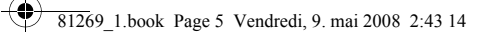

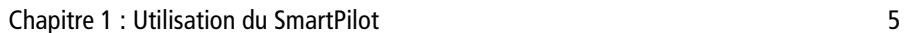

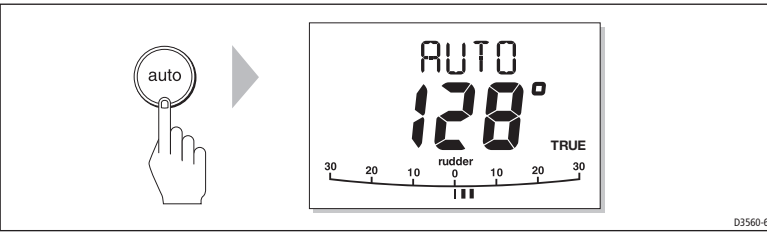

# **Débrayage du pilote automatique**

Appuyez sur **standby** pour débrayer le SmartPilot :

• En mode VEILLE, vous avez le contrôle manuel du bateau et l'écran affiche le cap compas suivi par le bateau.

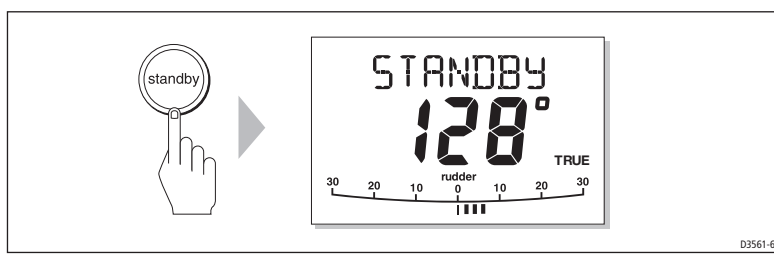

# **Changement de route en mode Auto**

En mode Auto, utilisez les touches **-1** et **-10** (bâbord) et **+1** et +**+10** (tribord) pour modifier le cap verrouillé par pas de 1° et 10°. Par exemple : pour un changement de cap de 30° à bâbord : appuyez trois fois sur **-10** .

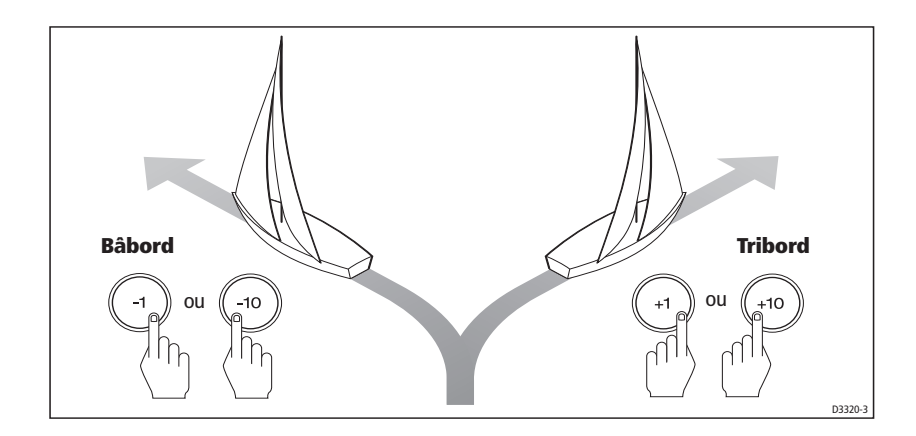

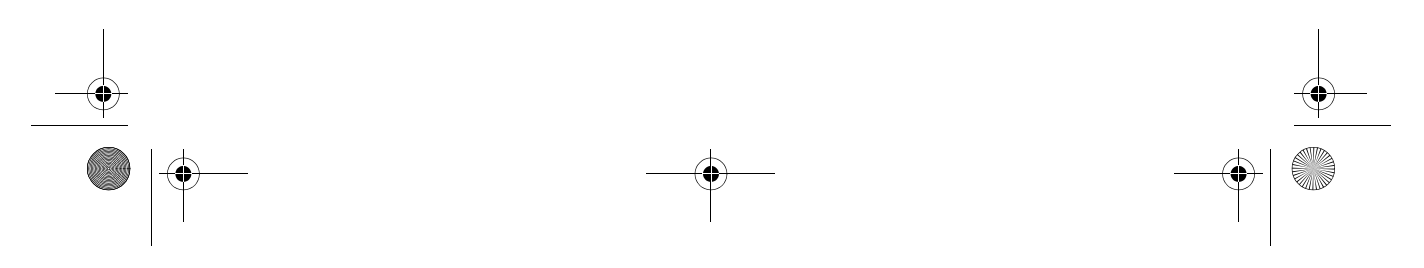

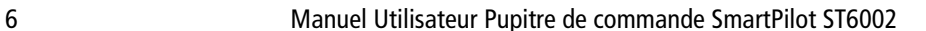

## **Évitement d'obstacles et reprise du cap**

La manœuvre d'évitement d'obstacle vous permet, alors que le bateau est sous pilote automatique, d'éviter un obstacle puis de reprendre le cap précédent.

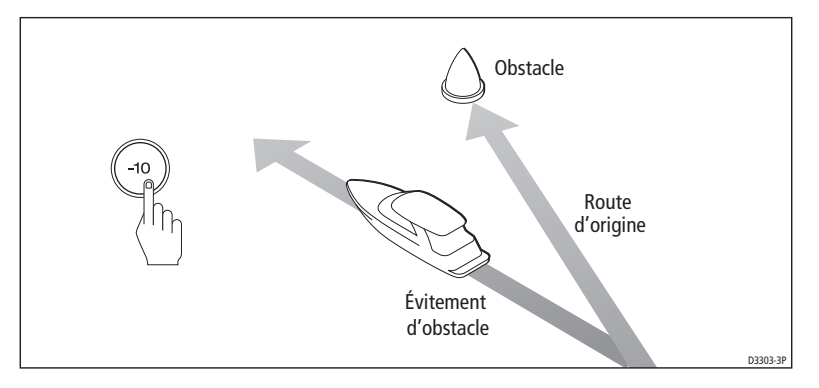

- 1. Par exemple, appuyez trois fois sur **-10** pour un virage de 30° à bâbord.
- 2. Lorsque vous avez dépassé l'obstacle, reprenez le cap d'origine à l'aide des touches de changement de cap (par exemple en appuyant trois fois sur **+10**).

## **1.4 Réglage des performances du SmartPilot**

La méthode principale de réglage des performances du SmartPilot consiste à modifier le niveau de réponse. Il s'agit du seul réglage utilisateur à appliquer régulièrement au SmartPilot.

Le niveau de réponse contrôle le rapport entre la précision de tenue de route du SmartPilot et la quantité de barre utilisée. A la mise en marche, le SmartPilot est toujours réglé au niveau par défaut (niveau pouvant être réglé via l'étalonnage Utilisateur voir page 22)

Augmentez le niveau de réglage si vous souhaitez un suivi de route extrêmement serré, (par exemple si vous naviguez dans des eaux étroites et abritées). Diminuez au contraire le niveau de réglage, si vous souhaitez minimiser l'activité du pilote et économiser l'énergie.

Cependant, pour l'utilisation au jour le jour de votre SmartPilot, vous pouvez procéder à des modifications temporaires du niveau de réponse. Cette procédure vous permet d'adapter les performances du système aux diverses conditions de navigations rencontrées.

**Remarque :** ces modifications temporaires du niveau de réponse ne sont pas conservées à l'extinction de l'appareil. Vous pouvez procéder à des réglages permanents via le Paramétrage Utilisateur (Voir page 22), qui permet de déterminer le niveau de réponse par défaut à la mise en marche.

Chapitre 1 : Utilisation du SmartPilot 7

#### **Réglage des performances – systèmes S1G, S2G et S3G**

Les systèmes S1G, S2G et S3G sont dotés de 9 niveaux de réponse :

- **les niveaux 9 à 7** procurent le suivi de route le plus précis et l'activité de barre la plus élevée, mais peuvent mener à un passage dur en eaux ouvertes car le SmartPilot tient alors beaucoup moins compte de l'état de la mer.
- **les niveaux 6 à 4** doivent donner un bon suivi de route par conditions d'utilisation normales, avec des changements de cap francs et bien contrôlés mais sans être trop brutaux.
- **les niveaux 3 à 1** équivalent au plus faible niveau d'activité très économe en énergie mais susceptible d'altérer la précision à court terme du suivi de route.

En tenant compte des précisions ci-dessous, utilisez la procédure ci-après pour procéder à des réglages temporaires du niveau de réponse, si nécessaire :

1. Affichez l'écran RESPONSE en appuyant simultanément et brièvement sur les touches **-1** et **+1**.

**Remarque :** l'écran RESPONSE est défini comme une page de données par défaut (voir Guide de mise en service du SmartPilot) de sorte que vous pouvez également y accéder en appuyant sur **disp** puis en faisant dérouler les pages de données.

2. Appuyez sur**-1** ou **+1** pour modifier le niveau de réponse.

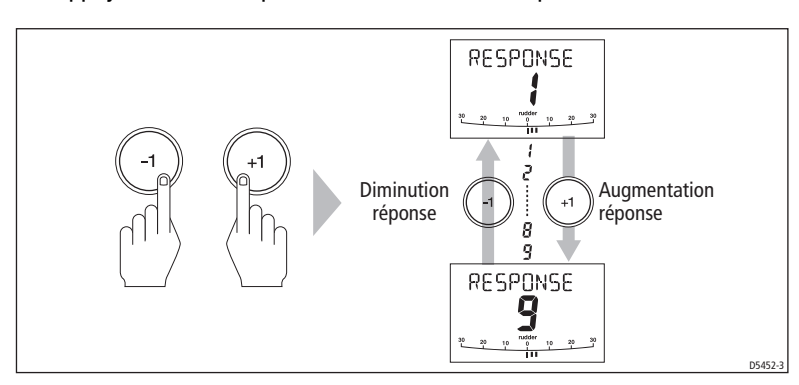

3. Appuyez sur **disp** ou attendez 5 secondes pour revenir à l'écran précédent.

#### **Réglage des performances – Systèmes Non-G**

Les systèmes SmartPilot non-G (sans Gyroplus) ont trois niveaux de réponse :

- **Niveau de réponse 1 : AutoSeastate activé (bande morte automatique)** 
	- Le SmartPilot ignore peu à peu les mouvements répétitifs du bateau et ne réagit qu'aux changements réels de cap. C'est le meilleur compromis entre la consommation électrique et la précision de suivi de route, et constitue le réglage d'étalonnage par défaut.

**• Niveau de réponse 2 : AutoSeastate désactivé (bande morte minimale)**  Ce réglage donne le suivi de cap le plus serré possible mais accroît considéra-

blement la consommation électrique et sollicite fortement l'unité de puissance du système de barre.

**• Niveau de réponse 3 : AutoSeastate désactivé + amortissement d'embardée** 

Fournit le suivi de route le plus serré possible en introduisant un amortissement d'embardée. Vous pouvez régler le réglage de contre-barre via le paramétrage Installateur (Voir Guide de mise en service du SmartPilot).

Pour modifier **temporairement** le réglage de réponse :

- 1. Affichez l'écran RESPONSE en appuyant simultanément et brièvement sur les touches **-1** et **+1**.
- 2. Appuyez sur **-1** ou **+1** pour modifier le niveau de réponse, de 1 à 3.
- 3. Appuyez sur **disp** ou attendez 5 secondes pour revenir sur l'écran précédent.

**Remarque :** ces modifications temporaires du niveau de réponse ne sont pas conservées à l'extinction de l'appareil. Vous pouvez procéder à des réglages permanents via le Paramétrage Utilisateur (voir page 22).

#### **Alarme d'écart de route**

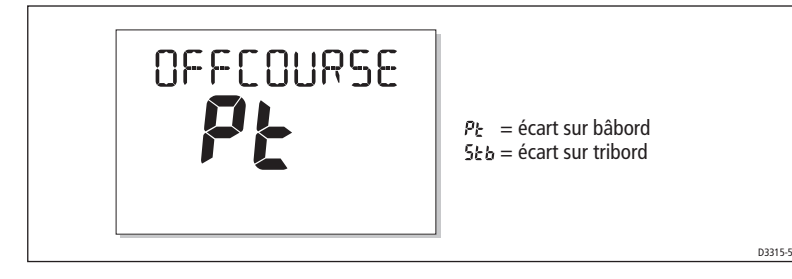

L'alarme d'écart de route (OFF COURSE) se déclenche si le cap en mémoire dans le pilote automatique et le cap que suit le bateau différent pendant plus de 20 secondes. Elle indique si l'écart est sur bâbord ou tribord.

**Remarque :** l'angle par défaut d'écart de route est réglé sur 20°. Vous pouvez régler cet angle via le Paramétrage Installateur (voir Guide de mise en service du SmartPilot).

- 1. Pour couper l'alarme d'écart de route , appuyez sur **standby** pour revenir au pilotage manuel du bateau.
- 2. Vérifiez le réglage des voiles : bateau non surtoilé et orientation correcte des voiles. Un bon réglage de la voilure est un facteur capital d'amélioration des performances de suivi de route.

**Remarque :** le SmartPilot arrête également l'alarme si le bateau revient sur son cap ou si vous modifiez le cap programmé.

81269\_1.book Page 9 Vendredi, 9. mai 2008 2:43 14

Chapitre 1 : Utilisation du SmartPilot 9

# **1.5 Utilisation des fonctions spécifiques aux voiliers**

# **Virement de Bord automatique (AutoTack)**

**ATTENTION : Prévoyez un peu de temps pour les modifications de cap**

**Des changements de route importants peuvent engendrer des modifications importantes de la compensation de barre. Le SmartPilot peut dès lors, nécessiter un certain temps pour se régler précisément sur le nouveau cap.** 

Le SmartPilot possède une fonction de virement de bord automatique permettant de faire virer le bateau suivant un angle de 100° dans la direction voulue. Si vous avez programmé le type de bateau sur Voilier (SAIL BOAT) vous pouvez régler l'angle de virement automatique par défaut via le paramétrage Utilisateur (voir page 23).

- Pour effectuer un virement automatique sur bâbord, appuyez simultanément sur **-1** et **-10**
- Pour effectuer un virement automatique à tribord, appuyez simultanément sur **+1** et **+10**

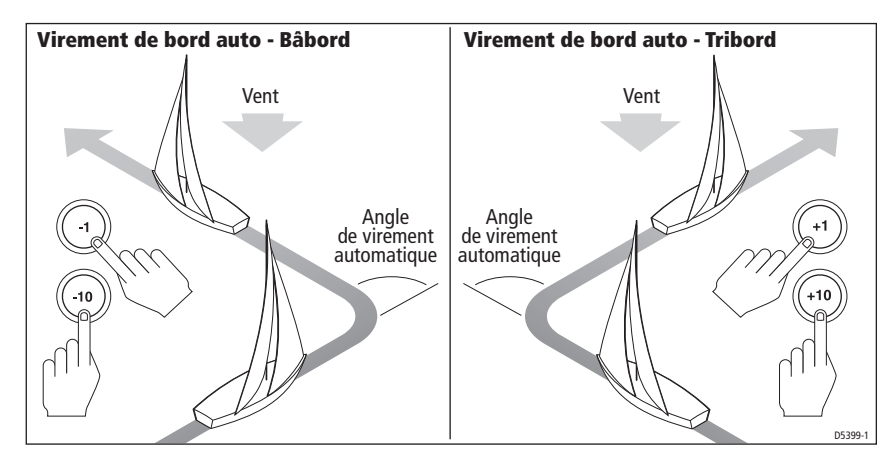

## **Prévention des empannages involontaires**

La fonction Prévention des empannages empêche le bateau d'effectuer un virement de bord automatique vent arrière (lof pour lof). Ceci permet d'éviter les empannages involontaires. Vous pouvez désactiver cette fonction si nécessaire (voir page 23).

**Remarque :** pour la fonction Prévention des empannages, le SmartPilot doit recevoir les données de vent adéquates.

#### **Avec la prévention des empannages activée (On) :**

- Vous pouvez effectuer un virement de bord automatique au près
- Pour éviter tout empannage intempestif, le pilote automatique empêche le bateau d'effectuer un virement de bord automatique vent arrière (lof pour lof).

81269\_1.book Page 10 Vendredi, 9. mai 2008 2:43 14

#### **Avec la fonction Prévention des empannages désactivée :**

• Vous pouvez effectuer automatiquement virements de bord et empannages.

**Remarque :** La fonction Prévention des empannages est activée par défaut mais peut être désactivée via le Paramétrage Utilisateur (voir page 23).

#### **Rafales**

Sous la rafale, la route peut varier légèrement, particulièrement en cas de mauvais réglage de la voilure. Si vous prenez les précautions suivantes, le SmartPilot sera à même de maintenir un contrôle efficace du bateau même par vent violent :

- On peut améliorer sensiblement la tenue du cap en améliorant le réglage de la voilure.
	- Ne laissez pas le bateau gîter trop fortement
	- Déplacez le chariot d'écoute sous le vent pour réduire la gîte et rendre le bateau moins ardent.
	- Ne retardez pas inutilement le moment de prendre un ris dans la grand-voile.
- Il est conseillé, d'éviter, autant que possible, de naviguer plein vent arrière par vent frais et mer formée :
	- Idéalement, il faudrait naviguer à au moins 30° du vent arrière.
	- Par très mauvais temps, il peut s'avérer préférable d'affaler complètement la grand-voile et de naviguer uniquement sous voile d'avant.

# **1.6 Réglage de la luminosité et du contraste de l'écran**

## **Réglage de la luminosité**

Pour régler le niveau d'éclairage du clavier et de l'écran :

1. Depuis un mode quelconque, appuyez sur **disp** pendant 1 seconde pour ouvrir l'écran LAMP et allumer l'éclairage.

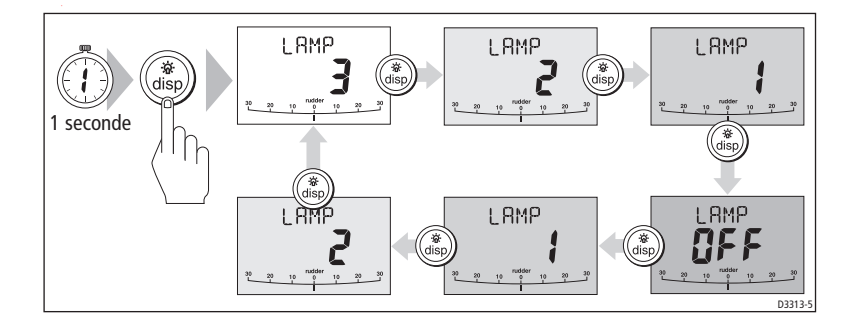

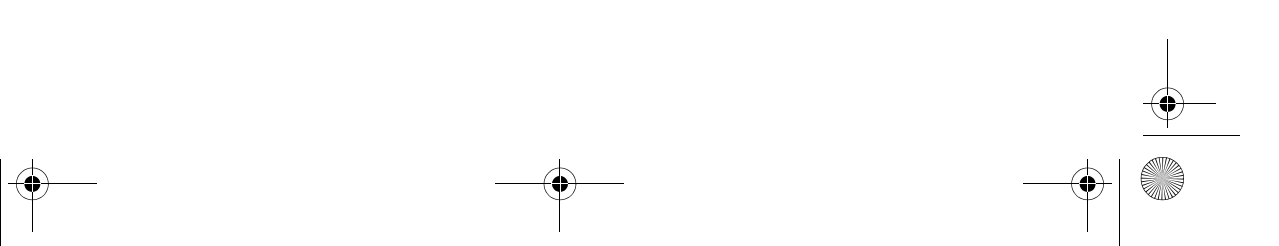

Chapitre 1 : Utilisation du SmartPilot 11

- 2. Par pressions successives sur la touche **disp**, faîtes défiler les divers niveaux d'éclairage possibles jusqu'au niveau souhaité : LAMP 3 (éclairage maximal), LAMP 2, LAMP 1, OFF, LAMP 1, LAMP 2, LAMP 3 etc:
	- Les modifications du niveau d'éclairage s'appliquent également à tous les autres instruments ou pupitres de commande SeaTalk.
- 3. L'écran revient au mode précédent lorsqu'aucune touche n'est activée pendant 10 secondes :
	- Toute pression sur une autre touche de mode avant l'expiration du délai de 10 secondes, sélectionne le mode appelé par cette touche (par exemple, **auto** sélectionne le mode Auto, **standby** sélectionne le mode Standby ou veille).
	- **Remarques : (1)** Vous pouvez également modifier le niveau d'éclairage depuis tout autre instrument ou pupitre de commande SeaTalk.

**(2)** le réglage de l'éclairage n'est pas mémorisé à l'extinction de l'appareil.

## **Réglage du contraste**

Pour régler le niveau de contraste de l'écran :

- 1. En mode Veille, appuyez pendant une seconde sur la touche **disp** pour ouvrir l'écran LAMP.
- 2. Appuyez à nouveau pendant une seconde sur la touche **disp** pour afficher l'écran CONTRAST.
- 3. A l'aide des touches fléchées **up** et **down**, réglez le niveau de contraste (de 1 à 15).
- 4. L'écran revient au mode précédent lorsqu'aucune touche n'est activée pendant 10 secondes.

**Remarque :** Toute pression sur une autre touche de mode avant l'expiration du délai de 10 secondes, sélectionne le mode appelé par cette touche (par exemple, **auto** sélectionne le mode Auto, **standby** sélectionne le mode Standby ou veille).

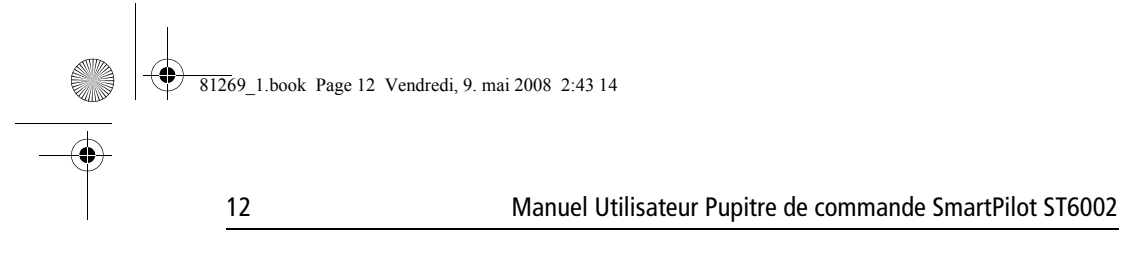

 $\Rightarrow$ 

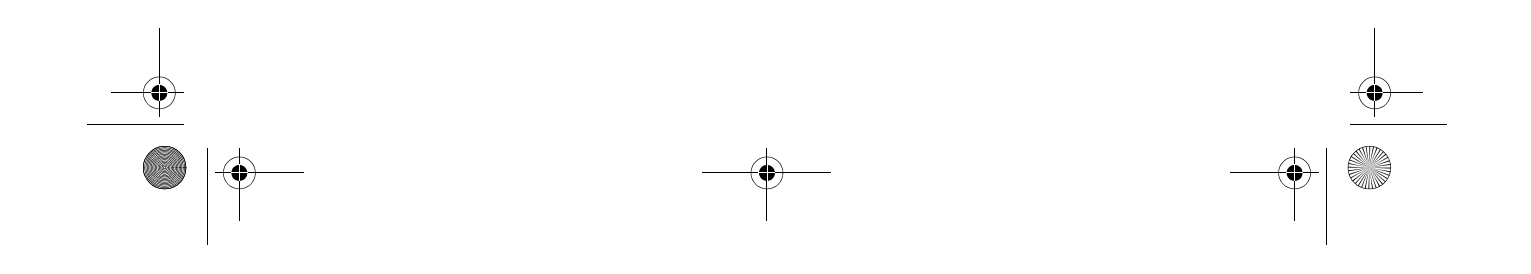

81269\_1.book Page 13 Vendredi, 9. mai 2008 2:43 14

13

# **Chapitre 2 : Fonctions avancées**

## **2.1 Suivi d'une route définie sur un Traceur de cartes**

#### **ATTENTION : Sécurité en mode Track**

**Le mode Track permet de suivre une route avec une grande précision même en situations de navigation complexes. Cependant, il reste de la resonsabilité exclusive du capitaine d'assurer la sécurité de son navire en toutes circonstances, via une navigation prudente et de fréquents contrôles de la position. Le mode Track facilite une navigation précise et élimine la contrainte de compensation de la dérive due au vent et/ou au courant. Vous DEVEZ cependant tenir un journal de bord précis en y consignant régulièrement la position du navire.**

Le mode Track permet de suivre une route entre deux points de route créés par un système de navigation. Le SmartPilot effectue alors les changements de route nécessaires au maintien du bateau sur la route programmée, et compense automatiquement les effets des courants de marée et la dérive.

Vous ne pouvez utiliser le mode Track que si vous avez connecté le SmartPilot à un système de navigation fiable délivrant des données de navigation valides aux formats SeaTalk ou NMEA. (Voir Guide de Mise en Service du SmartPilot pour les détails relatifs à la connexion).

Le SmartPilot peut recevoir les données depuis :

- un instrument de navigation ou un traceur de cartes SeaTalk .
- un système de navigation transmettant des données au format NMEA 0183.

#### **Activation du mode Track**

#### **MISE EN GARDE : procédez aux préparations nécessaires avant le passage en mode Track.**

**Lorsque vous sélectionnez le mode Track, le SmartPilot amène le bateau de façon contrôlée sur la route programmée. Plus le bateau est proche du cap correct et de la route, plus rapidement le pilote automatique l'amène sur le nouveau cap. Pour éviter tout risque de virement inattendu, alignez approximativement le bateau sur la route de votre choix avant d'accéder au mode Track.**

Démarrez avec le SmartPilot en mode AUTO et avec le traceur de cartes en mode Suivi de route.

- 1. Appuyez sur **track** pour accéder au mode Track.
- 2. Attendez que l'alarme retentisse.
	- L'écran affiche le relèvement du point de route suivant programmé et la direction dans laquelle le bateau tournera pour rejoindre ce point de route.
- 3. Vérifiez que la nouvelle route soit libre de tout obstacle, et appuyez sur la touche **track** :
	- Le SmartPilot amène le bateau sur la nouvelle route de façon contrôlée.
	- L'écran affiche le cap requis pour rejoindre la trace souhaitée.
- **Remarques : (1)** La vitesse de virage en mode Track est réglable via le réglage de paramétrage TURN RATE. Réglez-le de sorte à obtenir un confort optimal lors des virements.

**(2)**ISi le bateau est éloigné de plus de 0,3 mn de la route, l'alarme d'écart traversier important retentit (voir page 14).

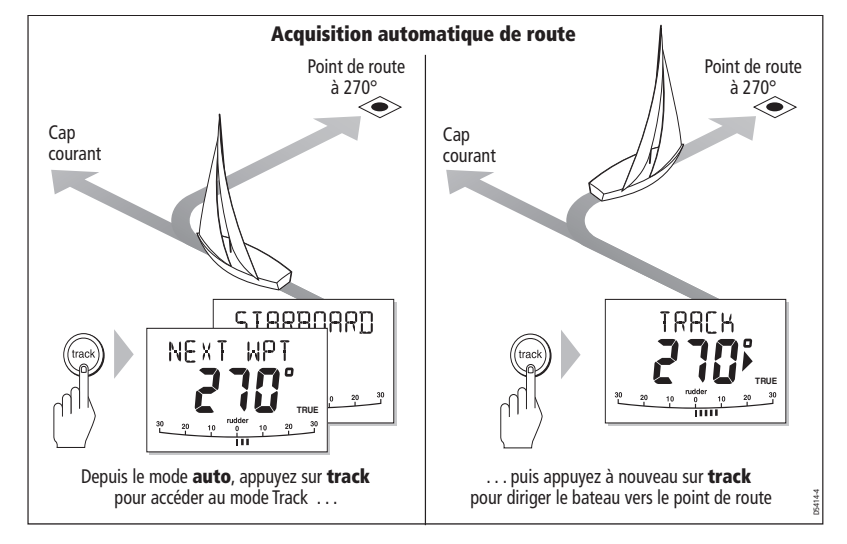

#### **Sortie du mode Track**

Vous pouvez sortir du mode Track à tout moment en :

- appuyant sur **auto** pour revenir en mode Auto.
- appuyant sur **standby** pour reprendre le contrôle manuel de la barre en mode veille.

## **Écart traversier**

L'écart traversier (XTE) est la distance sur une perpendiculaire à la route programmée séparant la position actuelle du bateau de la route programmée. Le SmartPilot reçoit les données d'écart traversier depuis le positionneur et les affiche en miles nautiques (mn), en miles terrestres (SM) ou en kilomètres.

L'alarme d'écart traversier important se déclenche si XTE est supérieur à 0,3 mn. La direction de l'écart est précisée comme étant à bâbord (Pt) ou à tribord (Stb) de la route programmée.

81269\_1.book Page 15 Vendredi, 9. mai 2008 2:43 14

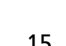

#### Chapitre 2 : Fonctions avancées 15

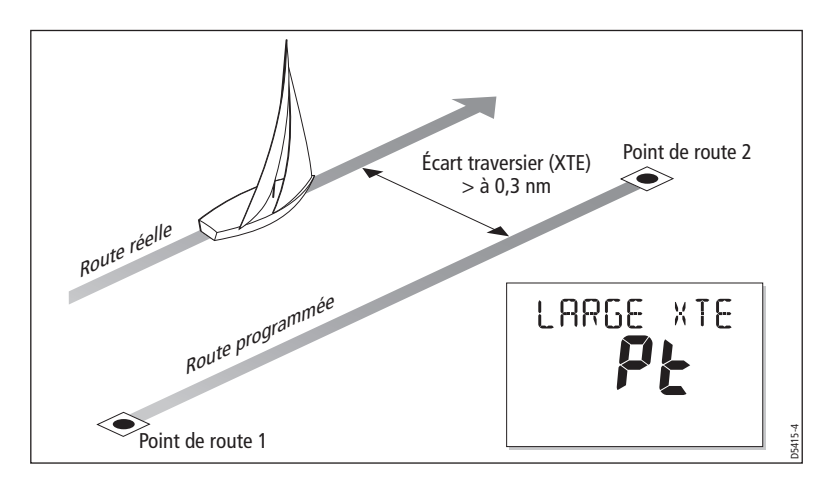

#### **Compensation du courant de marée**

Dans la plupart des cas, le mode Track permet de maintenir le bateau a à une distance de ± 0,05 mn (300 pieds) de la route programmée, ou mieux. Lorsqu'il calcule les changements de cap à effectuer, le SmartPilot prend en compte la vitesse du bateau, de sorte à assurer une performance optimale.

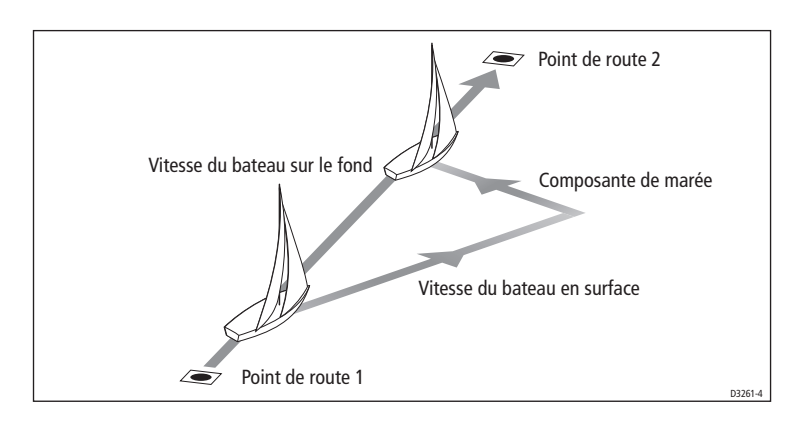

## **Évitement d'obstacles en mode Track**

En mode Track, vous pouvez toujours intervenir directement depuis le clavier. Les manœuvres pour éviter un obstacle s'effectuent par simple saisie du changement de route désiré par pression sur les touches de modification de route (**-1**, **+1**,**-10** ou**+10**).

Lors d'une manoeuvre d'évitement d'obstacle, le pilote automatique revient en mode AUTO. Une fois l'obstacle évité, relancez le mode Track pour poursuivre votre progression sur la route programmée.

#### 16 Manuel Utilisateur Pupitre de commande SmartPilot ST6002

#### **Arrivée au point de route**

Lorsque le bateau arrive au point de route cible, le traceur de cartes sélectionne le nouveau point de route cible et le transmet au SmartPilot. Il détecte alors le nom du nouveau point de route cible, déclenche l'alarme de progression au point de route et affiche l'information de progression au point de route (NEXT WPT). Cet écran indique le relèvement du point de route suivant ainsi que la direction dans laquelle le bateau doit changer de direction pour s'aligner sur la nouvelle route.

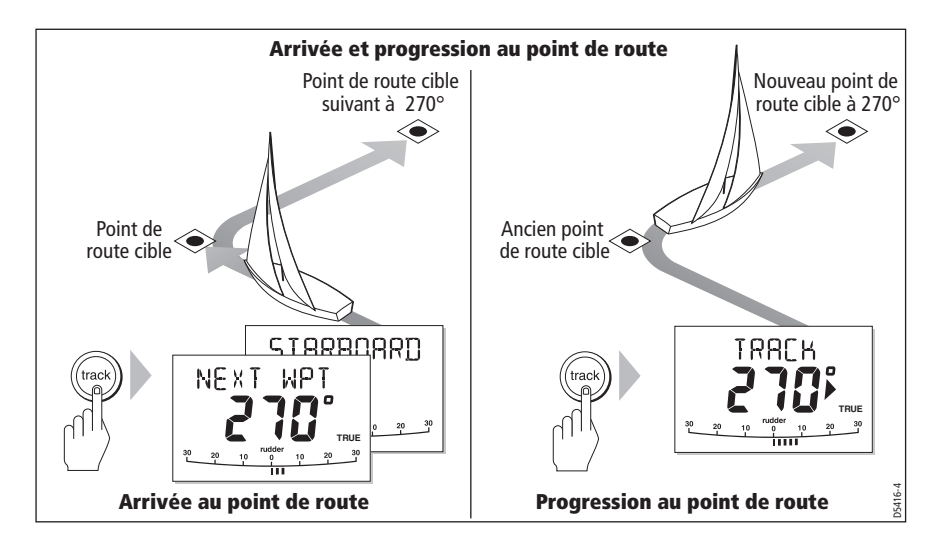

#### **Progression au point de route suivant sur une route**

Lorsque l'alarme de progression au point de route retentit, le SmartPilot interrompt le mode Track et maintient le cap courant comme cap à suivre. Pour avancer au point de route suivant :

- 1. Vérifiez que vous pouvez, en toute sécurité, venir sur la nouvelle route.
- 2. Appuyez sur la touche **track**. Vous coupez alors l'alarme d'arrivée au point de route et redirigez le bateau vers le point de route suivant.

**Remarque :** A défaut d'accepter la progression au point de route suivant par pression sur **track**, l'alarme continue à retentir et le cap suivi est conservé.

#### **Saut d'un point de route (Traceurs de cartes SeaTalk)**

Si vous souhaitez avancer au point de route suivant **avant** d'arriver au point de route cible, vous pouvez sauter le point de route en appuyant sur **track** pendant 1 seconde. L'écran affiche alors l'écran de progression au point de route pour le point de route suivant. Vérifiez que vous pouvez en toute sécurité vous caler sur le nouveau cap, puis appuyez sur **track** pour diriger le bateau vers le point de route suivant.

81269\_1.book Page 17 Vendredi, 9. mai 2008 2:43 14

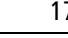

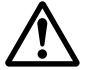

#### **DANGER : Sécurité de la navigation**

**Le saut d'un point de route vous amène directement au point de route suivant. Contrôlez votre navigation avant de procéder au virage.**

#### **Avertissement de progression au point de route**

En mode Track, le SmartPilot active l'avertissement de progression au point de route (NEXT WPT) à chaque changement du nom du point de route cible. Ceci se produit :

- En mode Auto, quand vous sélectionnez l'acquisition automatique en appuyant sur **track**
- En mode Track (avec positionneurs SeaTalk uniquement), quand vous demandez la progression au point de route en appuyant pendant 1 seconde sur **track**
- quand le bateau arrive au point de route cible et que le point de route suivant a été accepté
- lorsque vous activez la fonction Homme à la Mer (MOB) (voir page 22)

Lorsque l'alarme retentit, le pilote continue sur son cap courant mais affiche :

- le relèvement du point de route suivant
- la direction que le bateau suivra pour suivre ce relèvement

#### **Réponse à l'avertissement de progression au point de route**

Pour répondre à une alarme de progression au point de route :

- Vérifiez que vous pouvez en toute sécurité barrer au nouveau cap, puis appuyez sur **track** pour valider la progression au point de route
- Vous pouvez également couper l'alarme sans valider la progression au point de route en appuyant sur :
	- **auto** pour poursuivre sur le même cap ou sur
	- **standby** pour revenir en pilotage manuel

## **Arrivée à la fin de la route**

Le SmartPilot affiche l'avertissement ROUTE COMPLETED lorsque vous avez atteint le dernier point de route d'une route, en mode Track.

- Appuyez sur **auto** pour poursuivre sur le même cap ou sur
- **standby** pour revenir en pilotage manuel.

81269\_1.book Page 18 Vendredi, 9. mai 2008 2:43 14

# **2.2 Utilisation en mode girouette - voiliers**

**Remarque :** Vous ne pouvez sélectionner le mode Girouette que si le SmartPilot reçoit des données de direction du vent valides aux formats SeaTalk ou NMEA.

#### **A propos du mode Girouette**

Lorsque le SmartPilot est en mode Girouette, il utilise le compas fluxgate comme référence primaire de cap, et au fur et à mesure des changements de direction du vent apparent ou vrai, la programmation du cap compas est automatiquement modifiée pour conserver le même angle de vent apparent.

#### **Données de vent**

Pour fonctionner en mode girouette, le SmartPilot doit recevoir les informations relatives au vent de l'une des sources ci-dessous :

- Girouette/anémomètre SeaTalk, connectée au pilote automatique via SeaTalk
- Girouette/anémomètre NMEA
- Un capteur girouette de balcon arrière Raymarine connecté via un boîtier interface SeaTalk

#### **Vent vrai et vent apparent**

Les SmartPilots peuvent conserver un cap par rapport à l'angle du vent vrai ou du vent apparent, en mode Girouette.

Le réglage par défaut est le pilotage par rapport au vent apparent. Si nécessaire ce réglage peut être modifié sur vent vrai via le Paramétrage Utilisateur (voir page 22).

#### **Fonction WindTrim**

En mode Girouette, le SmartPilot utilise la fonction WindTrim (régulateur d'allure) pour éliminer les effets des turbulences et des petites variations de direction du vent, ce qui permet des performances précises et une navigation régulière en mode conservateur d'allure tout en optimisant la consommation électrique. Vous pouvez régler le niveau de réponse au vent (WindTrim) via le paramétrage Utilisateur (voir *page 22*) pour contrôler le temps de réaction du pilote automatique aux variations de la direction du vent. Plus le réglage de la valeur WindTrim est élevé, plus le SmartPilot réagit aux sautes de vent.

#### **Sélection du Mode Girouette**

Le mode girouette peut être choisi aussi bien depuis le mode Standby que depuis le mode Auto :

- 1. Stabilisez le bateau sur l'allure (angle du vent apparent) souhaitée.
- 2. Appuyez simultanément sur **standby** et **auto** pour sélectionner le mode girouette et verrouiller l'angle actuel du vent :
	- L'écran affiche le cap en mémoire (par exemple 128°) ainsi que l'angle de vent (par exemple WIND 145P pour un angle de vent de 145° sur bâbord)

81269\_1.book Page 19 Vendredi, 9. mai 2008 2:43 14

Chapitre 2 : Fonctions avancées 19

• Si le SmartPilot n'accède pas au mode Girouette, c'est qu'il ne reçoit pas les données de vent. Vérifiez l'instrument et les connexions.

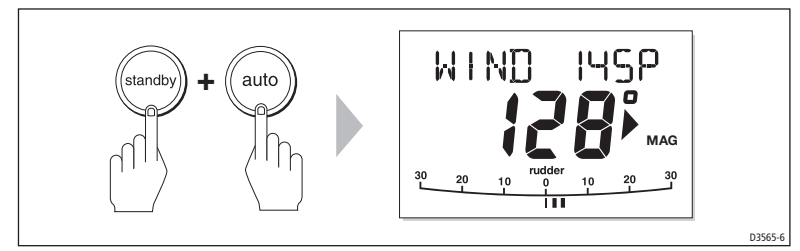

3. En mode Girouette, le SmartPilot ajuste le cap du bateau en permanence pour maintenir l'angle de vent programmé.

## **Sortie du mode Girouette**

Vous pouvez quitter le mode Girouette en :

- appuyant sur **auto** pour revenir en mode Auto.
- appuyant sur **standby** pour revenir en pilotage manuel.

## **Réglage de l'Angle de Vent Programmé**

Pour modifier l'angle de vent en mémoire, utilisez les touches **-1**, **+1**, **-10** et **+10** . Par exemple pour abattre de 10° quand le bateau est tribord amure :

- appuyez sur la touche **-10** pour amener le bateau de 10° sur bâbord L'angle de vent et le cap en mémoire sont tous deux modifiés de 10°.
- Le pilote automatique régule le cap du bateau en fonction du nouvel angle de vent apparent en mémoire.

**Remarque :** Cette méthode ne doit être utilisée que pour des ajustements mineurs de l'angle de vent, car les changements de cap influent sur le rapport angle de vent apparent / angle de vent vrai. Pour des modifications importantes, revenez en mode Standby, amenez le bateau sur le nouveau cap, et passez ensuite au mode girouette.

# **Évitement d'obstacles en mode Girouette**

Il est toujours possible d'intervenir directement depuis le clavier, lorsque le pilote automatique est en mode girouette. Les manœuvres d'évitement s'effectuent en sélectionnant simplement le changement de route désiré par simple pression sur les touches de modification de cap (**-1**, **+1**, **-10** ou **+10**).

Une fois le danger évité, vous pouvez annuler la manœuvre d'évitement en inversant le changement de cap précédent.

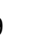

81269\_1.book Page 20 Vendredi, 9. mai 2008 2:43 14

20 Manuel Utilisateur Pupitre de commande SmartPilot ST6002

# **Alarme de Changement de Vent**

L'alarme de changement de vent se déclenche, provoquant l'affichage à l'écran de "WINDSHIFT", lorsque le vent tourne de plus de 15° :

- Pour couper l'alarme et conserver le nouvel angle de vent et le nouveau cap, appuyez simultanément sur les touches **standby** et **auto**.
- Pour couper l'alarme et revenir sur le cap précédent, vous pouvez également :
	- régler le nouvel angle de vent à l'aide des touches **-1**, **+1**, **-10** et **+10**.
	- appuyer sur **standby** pour revenir en pilotage manuel, amener votre bateau sur le cap voulu et appuyer simultanément sur **standby** et **auto** pour revenir en mode Girouette avec le nouvel angle de vent.

## **Utilisation d'AutoTack en Mode Girouette**

**Remarque :** si vous utilisez la fonction "Autotack" (Virement de bord automatique) en mode girouette, il est primordial de vérifier que l'aérien de la girouette ait été centré avec une grande précision.

Le SmartPilot est doté de la fonction intégrée de Virement de bord automatique (AutoTack) permettant de faire virer le bateau sur 100° dans la direction voulue.

- Pour virer sur bâbord, appuyez simultanément sur les touches **-1** et **-10**.
- Pour virer sur tribord, appuyez simultanément sur les touches **+1** et **+10**.

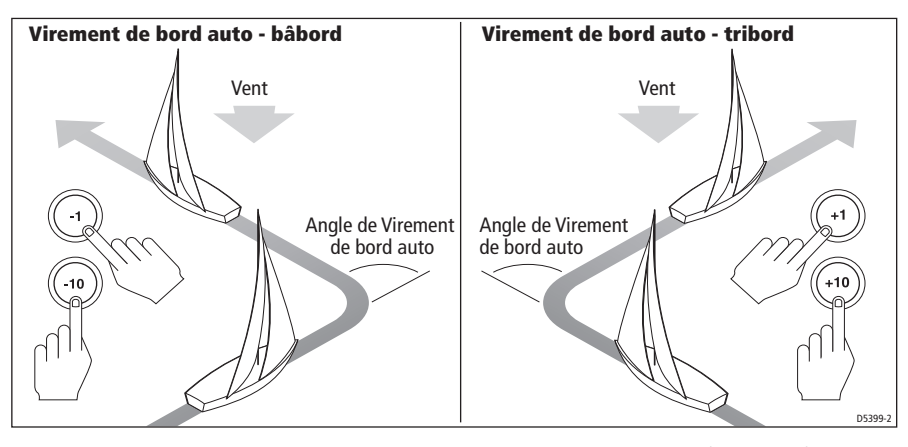

**Remarque :** si vous avez programmé le type de bateau sur voilier (SAIL BOAT), vous pouvez régler l'angle de virement automatique par défaut via le paramétrage Utilisateur (voir page 23).

Lorsque vous effectuez un virement automatique en mode Girouette, le bateau vire selon l'angle AutoTack. Le SmartPilot règle le cap pour refléter l'angle de vent du bord précédent en miroir.

81269\_1.book Page 21 Vendredi, 9. mai 2008 2:43 14

**Conseils d'utilisation du mode Girouette** 

- Équilibrez toujours vos voiles pour réduire au minimum les mouvements de correction de la barre.
- Mieux vaut réduire la voilure un peu trop tôt qu'un peu trop tard.
- En mode Girouette, le SmartPilot réagit aux changements de vent durables mais ne corrige pas les sautes de vent (rafales).
- En navigation côtière, sous la rafale ou lorsque le vent n'est pas établi, il est préférable de s'éloigner de quelques degrés de l'axe du vent de sorte que les changements du vent apparent puissent être mieux supportés par le pilote.

# **2.3 Affichage des données du bateau**

Utilisez la touche **disp** pour afficher les "pages de données" SeaTalk ou NMEA :

- 1. Appuyez sur **disp** pour accéder à la première page de données et appuyez une fois encore pour faire dérouler les pages de données en boucle :
	- Lorsque vous faîtes défiler la dernière page de données, l'affichage revient sur l'écran du mode de pilotage automatique en cours (AUTO par exemple).
	- 4 pages de données sont préréglées par défaut en usine (voir schéma) : via le paramétrage Utilisateur, vous pouvez sélectionner jusqu'à 15 pages et contrôler l'information affichée (voir Guide de mise en service du SmartPilot).

**Remarques : (1)** Si le pilote automatique ne peut obtenir l'information nécessaire, la page de données affiche des traits au lieu de la valeur.

> **(2)**Les flèches de direction à barrer se rapportent à l'information de la page de données.

> **(3)**La plupart des pages de données affichent des données répétées non paramétrables, à l'exception des pages de données RESPONSE et RUDDER GAIN, réglables via les touches **-1** et **+1**

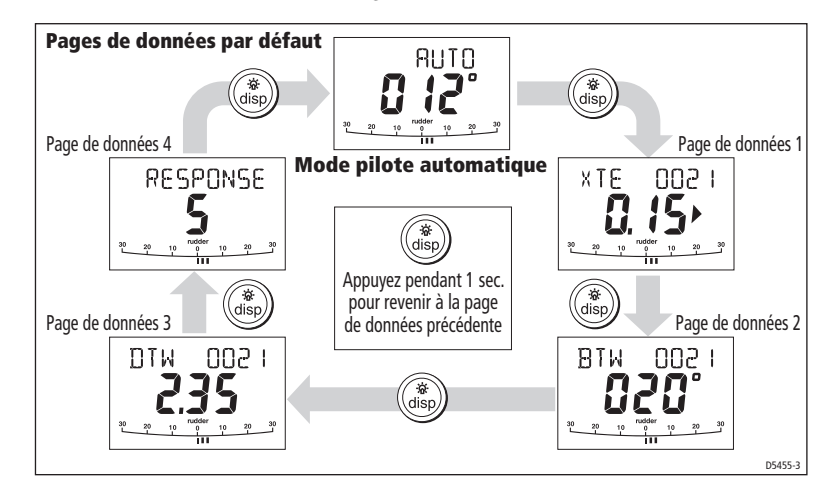

81269\_1.book Page 22 Vendredi, 9. mai 2008 2:43 14

22 Manuel Utilisateur Pupitre de commande SmartPilot ST6002

# **Affichage des noms de points de route**

Si des noms ont été attribués aux points de route, le SmartPilot les affiche sur les pages de données d'écart traversier (XTE), Relèvement au point de route (BTW) et Distance au Point de route (DTW) :

- Les noms de points de route composés de cinq caractères ou moins sont affichés simultanément au nom de la page (ainsi qu'illustré en **A** ci-dessous).
- Les noms de points de route composés de plus de cinq caractères sont affichés en alternance avec le nom de la page (ainsi qu'illustré en **B** ci-dessous).
- Si le nom du point de route a plus de neuf caractères, l'écran n'affiche que les neuf premiers caractères.

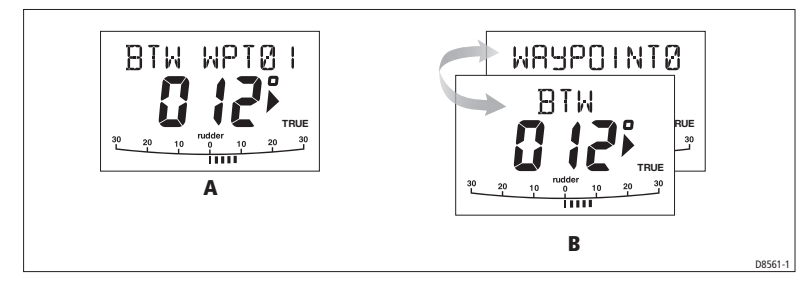

## **Messages d'avertissement**

#### **Alarme de hauts-fonds** (SHALLOW)

Le SmartPilot affiche l'alarme de hauts-fonds lorsqu'il reçoit un message de hauts-fonds en provenance d'un instrument raccordé au réseau SeaTalk. Appuyez sur **standby** ou **disp** pour couper l'alarme.

#### **Alarme d'Homme à la mer** (MOB)

Si un message d'homme à la mer (MOB) est transmis au réseau SeaTalk par un autre instrument, le SmartPilot déclenche l'alarme correspondante. Le texte MOB s'affiche à l'écran en remplacement du numéro de point de route pour les Pages de Données XTE, DTW et BTW.

# **2.4 Options de Paramétrage Utilisateur**

Les informations relatives au Paramétrage contenues dans ce manuel ne font référence qu'aux réglages pouvant être effectués en mode normal (USER CAL). Pour plus d'informations sur tous les réglages d'étalonnage disponibles, reportezvous au Guide de Mise en Service du SmartPilot.

**Remarque :** nombre de ces réglages sont spécifiques aux voiliers et ne s'affichent que si le type de votre bateau est réglé sur SAILBOAT.

## **Accès aux réglages de Paramétrage Utilisateur**

Le mode Paramétrage n'est accessible que depuis le mode Standby :

- 1. Mettez le SmartPIlot en mode veille (standby), appuyez sur la touche **standby** pendant 2 secondes. L'écran se modifie pour afficher DISPLAY CAL.
- 2. Appuyez une fois sur la touche **disp**, l'écran affiche alors USER CAL.
- 3. Appuyez sur **auto** pour ouvrir le Paramétrage Utilisateur. La première page du Paramétrage Utilisateur est alors affichée.
- 4. Pour accéder à d'autres pages du Paramétrage Utilisateur, appuyez sur **disp** pour parcourir les rubriques du groupe.
- 5. Une fois la rubrique à modifier atteinte, utilisez les touches **-1, +1, -10** et **+10** (comme il convient) pour modifier la valeur.
- 6. Une fois toutes les modifications opérées, appuyez pendant 2 secondes sur **standby** pour quitter le mode Paramétrage et sauvegarder les modifications.

# **Pages du Paramétrage Utilisateur**

## **Angle de virement automatique (VOILIER uniquement)**

L'angle de virement automatique est l'angle selon lequel le bateau vire lorsque vous sélectionnez un virement automatique.

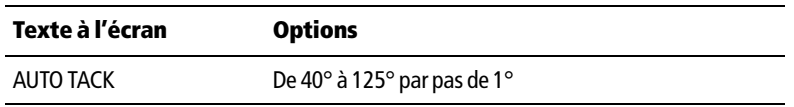

#### **Prévention des empannages (VOILIER uniquement)**

Quand la prévention des empannages est activée :

- Vous pouvez effectuer un virement de bord automatique,
- Pour éviter tout empannage intempestif, le SmartPilot empêche le bateau d'effectuer un empannage automatique

Quand la prévention des empannages est désactivée, vous pouvez effectuer un virement de bord ou un empannage automatique.

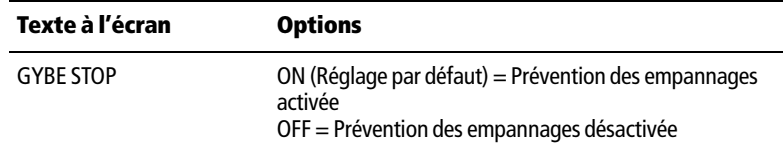

# **Sélection du type de vent (VOILIER uniquement)**

Cet écran sélectionne le vent apparent ou le vent vrai comme référence en mode Régulateur d'allure.

#### **Options**

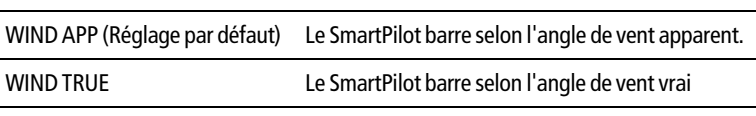

#### **WindTrim (Réponse au vent) (VOILIER uniquement)**

La commande WindTrim contrôle la rapidité à laquelle le SmartPilot répond aux changements de direction de vent. Des réglages élevés augmentent la réactivité du pilote aux changements du vent.

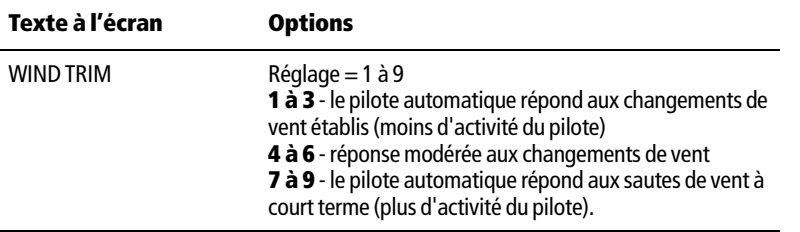

#### **Niveau de réponse**

Il s'agit du niveau de réponse du SmartPilot par défaut. Le niveau de réponse commande la relation entre la précision de tenue de cap et la quantité de barre / d'activité de l'unité de puissance. Vous pouvez procéder à des modifications temporaires du niveau de réponse en cours d'utilisation normale, ainsi que décrit en Chapitre 1, Utilisation du SmartPilot.

81269\_1.book Page 25 Vendredi, 9. mai 2008 2:43 14

Chapitre 2 : Fonctions avancées 25

#### **Systèmes S1G, S2G et S3G**

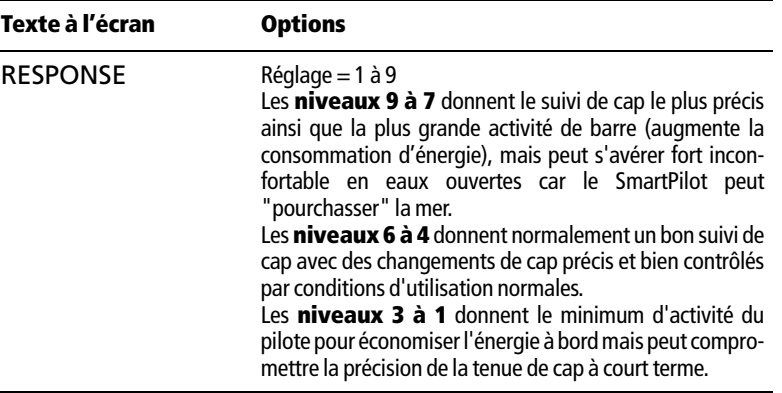

#### **Systèmes SmartPilot Non-G**

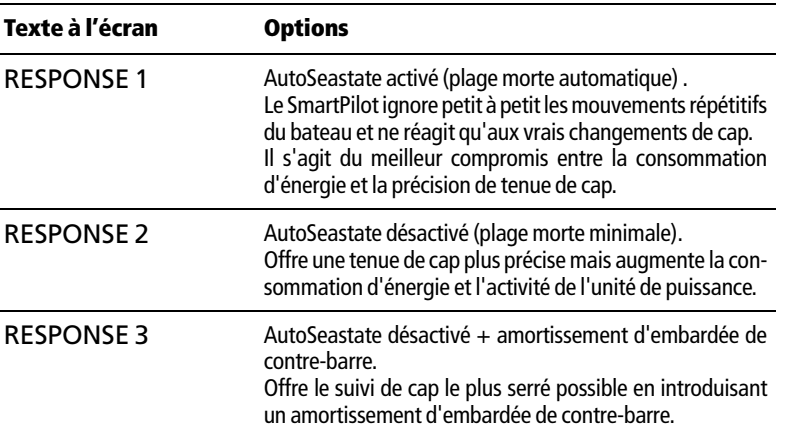

 $\overline{\bullet}$ 

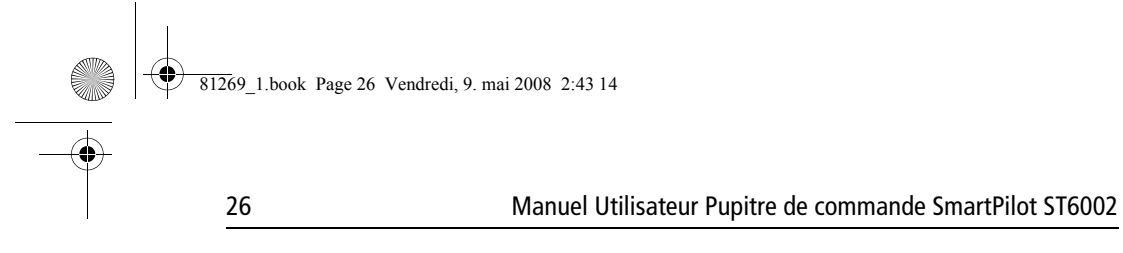

 $\overline{\bullet}$ 

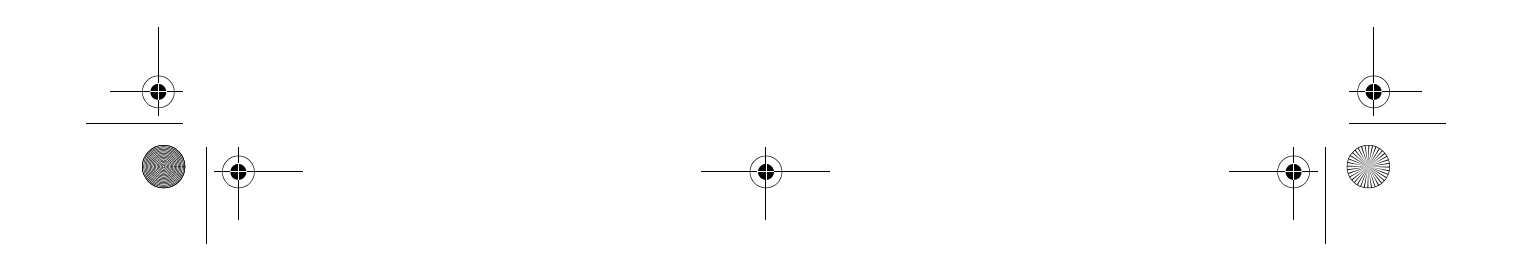

81269\_1.book Page 27 Vendredi, 9. mai 2008 2:43 14

#### 27

# **Chapitre 3 : Recherche de pannes et Entretien**

Tous les produits Raymarine sont conçus pour assurer des années de bons et loyaux services. Ils sont soumis à des tests draconiens en cours de fabrication et subissent une procédure de contrôle qualité avant expédition.

Ce chapitre fournit les informations nécessaires à l'identification des problèmes courants, à l'interprétation des messages d'alarme, à l'entretien de votre pilote automatique et à l'obtention d'un support produit.

En cas de problème avec votre SmartPilot, tentez d'identifier le problème aussi précisément que possible et de trouver une solution à l'aide des tableaux de recherche de panne de cette section pour vous permettre d'identifier le problème. Si vous ne pouvez pas résoudre vous-même le problème, reportez-vous aux informations de support produit.

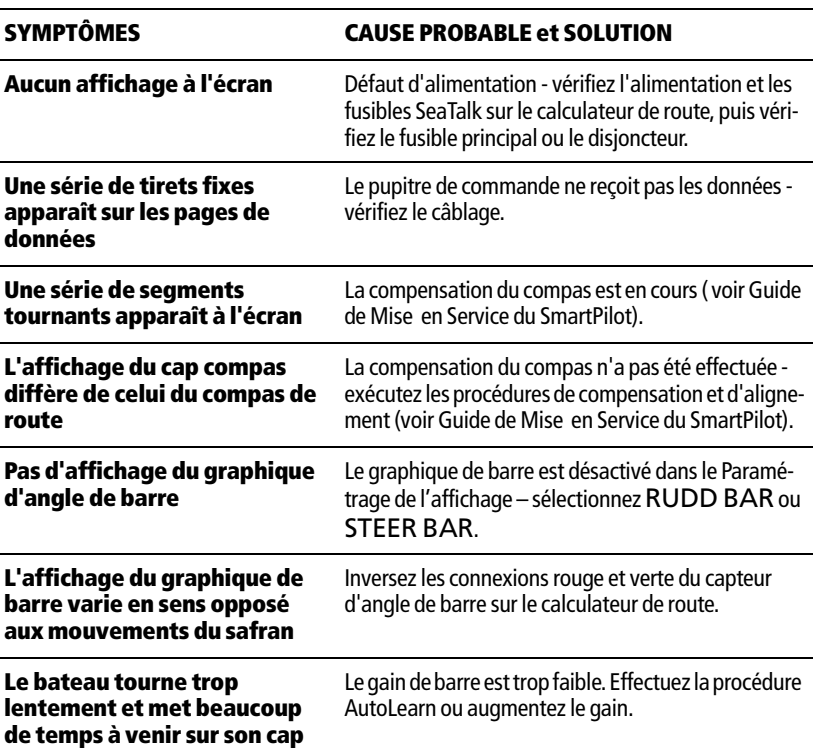

## **3.1 Recherche de pannes**

81269\_1.book Page 28 Vendredi, 9. mai 2008 2:43 14

28 Manuel Utilisateur Pupitre de commande SmartPilot ST6002

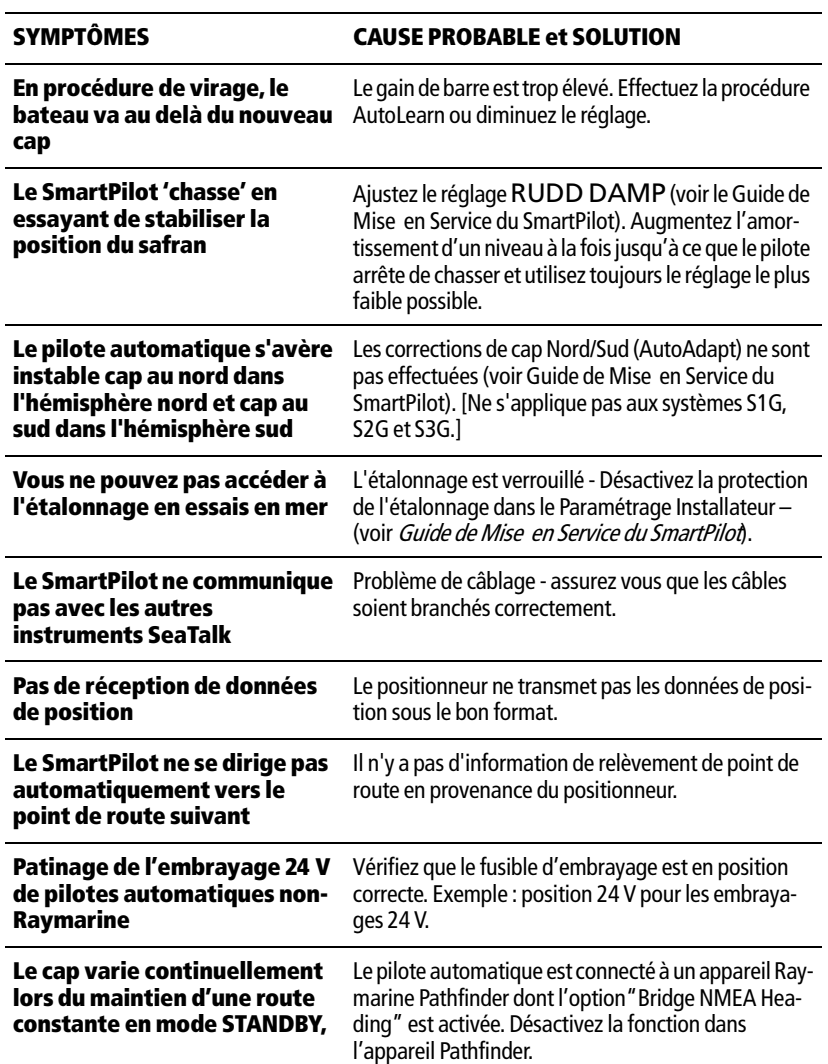

# **Messages d'alarme du SmartPilot**

Lorsque le SmartPilot détecte une panne ou une défaillance du système, il active un des messages d'alarmes récapitulés dans le tableau ci-dessous.

• Sauf indication contraire, appuyez sur **standby** pour couper une alarme et revenir en mode Standby, c'est à dire en pilotage manuel, avant d'essayer de résoudre le problème.

 $\overline{\bigcirc}$ 

Chapitre 3 : Recherche de pannes et Entretien 29

• Dans certaines situations, le SmartPilot déclenche plus d'une alarme. Une fois la première alarme traitée, le pilote automatique déclenche l'alarme suivante.

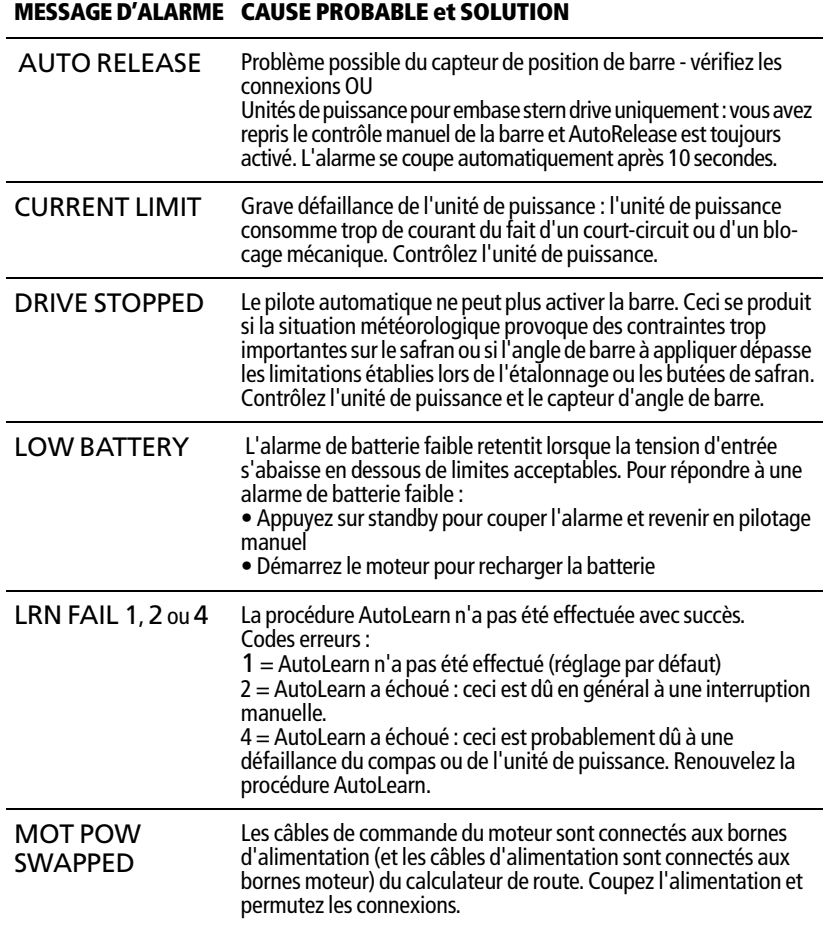

81269\_1.book Page 30 Vendredi, 9. mai 2008 2:43 14

30 Manuel Utilisateur Pupitre de commande SmartPilot ST6002

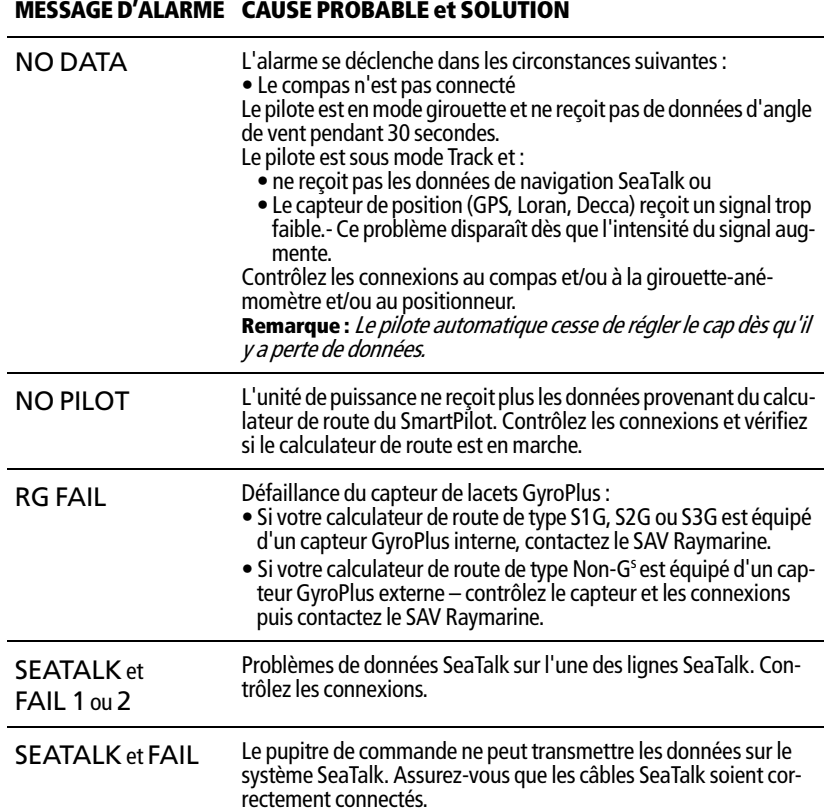

# **3.2 Entretien général**

## **Vérifications de routine**

#### **ATTENTION : Ne démontez pas le SmartPilot**

#### **Le calculateur et le pupitre de commande SmartPilot ne doivent être réparés que par des agents agréés Raymarine. Ils ne comprennent pas de pièces réparables par l'utilisateur.**

Le calculateur du SmartPilot ne comprend PAS de pièces réparables par l'utilisateur. Toute dépose du couvercle principal annule la garantie. Le pupitre de commande est également un instrument hermétiqument scellé. Par conséquent , l'entretien par l'utilisateur se limite aux contrôles suivants :

• Assurez-vous que tous les connecteurs de câble soient bien attachés

Chapitre 3 : Recherche de pannes et Entretien 31

• Vérifiez périodiquement que les câbles ne présentent aucune trace de ragage ou d'usure – remplacez tout câble endommagé.

**Remarque :** N'utilisez jamais de produits chimiques ou de matériels abrasifs pour nettoyer votre SmartPilot. Si celui-ci est sale, essuyez le avec un linge humide et propre.

## **Nettoyage de l'écran**

#### **ATTENTION : évitez de rayer l'écran lors du nettoyage Nettoyez l'écran avec précaution. Évitez d'employer un chiffon sec, susceptible de rayer le revêtement de l'écran. Si nécessaire, utilisez uniquement un détergent doux.**

- N'utilisez jamais de produits chimiques ou de matériels abrasifs pour nettoyer le pupitre de commande. Si celui-ci est sale, essuyez-le avec un linge humide et propre.
- Dans certaines conditions, de la condensation peut apparaître sur l'écran LCD. Ce phénomène n'endommage pas l'appareil. Pour y remédier, il suffit de laisser l'éclairage allumé pendant quelques temps.

#### **Consignes de sécurité EMC**

- A la mise en marche, tous les appareils électriques produisent des champs électromagnétiques. Ceux-ci peuvent provoquer une interaction entre divers appareils proches les uns des autres avec des conséquences néfastes sur leur fonctionnement.
- Des conseils sont dispensés dans les instructions d'installation pour minimiser l'interaction minimale entre divers appareils , c'est à dire pour obtenir une compatibilité électromagnétique optimale (EMC), et. vous permettre de tirer le meilleur parti de votre appareil Raymarine.
- Rapportez toujours tout problème électromagnétique à votre revendeur Raymarine. La remontée de ces informations nous permet d'améliorer en permanence nos standards de qualité.
- Sur certaines installations, il se peut qu'il ne soit pas possible d'éviter de telles influences. En général ceci n'endommage pas votre appareil mais peut provoquer des réinitialisations inopinées voire un dysfonctionnement temporaire.

#### **Support produit**

Raymarine fournit un service exhaustif d'assistance à la clientèle, sur Internet et par téléphone. Veuillez recourir à une de ces assistances si vous ne parvenez pas à résoudre le problème.

81269\_1.book Page 32 Vendredi, 9. mai 2008 2:43 14

#### **Sur Internet**

Connectez-vous à notre page Assistance Clientèle sur notre site internet à l'adresse :

#### www.raymarine.com

Nous vous proposons une section exhaustive de questions fréquentes ainsi que des informations relatives au SAV. Notre site vous permet d'accéder par e-mail au Service d'Assistance Technique Raymarine et comprend la liste mondiale des distributeurs Raymarine.

#### **Aide téléphonique**

Dans le cas où vous ne pourriez pas vous connecter à Internet, veuillez contacter l'assistance téléphonique Raymarine.

#### **Aux USA**, appelez le :

- $\bullet$  +1 800 539 5539, poste 2444 ou
- +1 603 881 5200 poste 2444

#### **Pour le Royaume-Uni, l'Europe, le Moyen-Orient ou l'Extrême-Orient,** appelez le :

• +44 (0) 23 9271 4713 (vocal)

• +44 (0) 23 9266 1228 (fax)

#### **Aidez-nous à mieux vous aider**

Lors de votre demande d'assistance, veuillez vous munir des informations suivantes :

- Type d'équipement.
- Numéro de modèle.
- Numéro de série.
- Version du logiciel.

Le schéma ci-après indique comment afficher les informations sur la version du logiciel :

• Appuyez pendant 4 secondes sur la touche **standby** :

- l'écran DISPLAY CAL s'affiche après 2 secondes
- après 2 secondes encore, le numéro de version logicielle du pupitre de commande est affiché à l'écran.
- Appuyez sur **disp** pour afficher la version du logiciel du calculateur.
- Appuyez à nouveau sur **disp** pour afficher le nombre total d'heures de fonctionnement en mode Auto du SmartPilot.

81269\_1.book Page 33 Vendredi, 9. mai 2008 2:43 14

♦

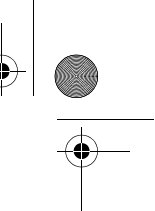

## Chapitre 3 : Recherche de pannes et Entretien 33

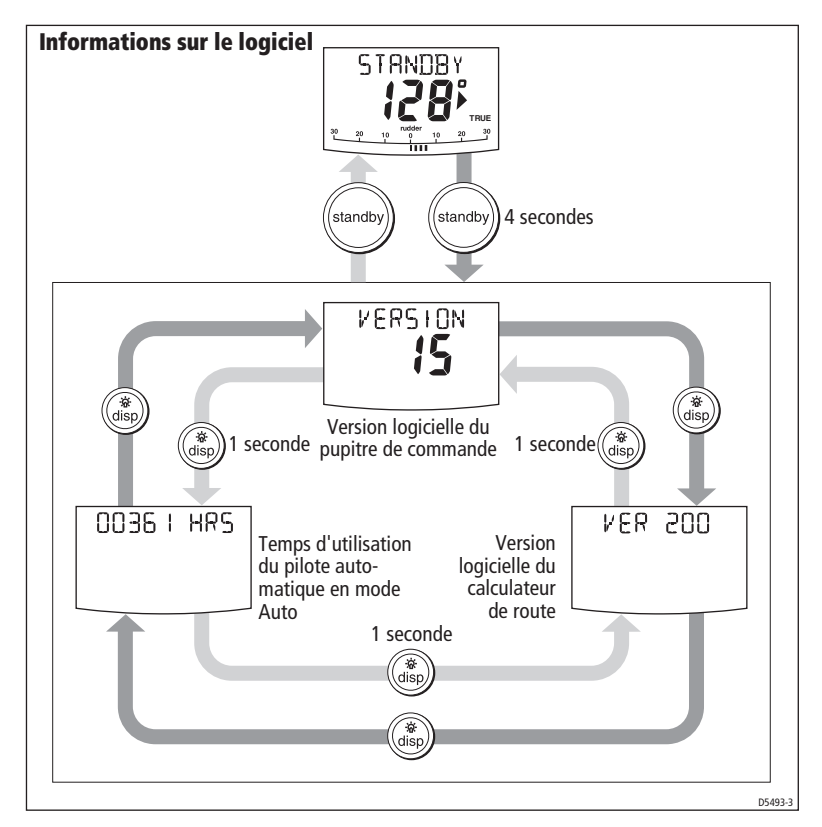

# **Tableau d'identification produit**

Pour pouvoir vous y référer ultérieurement, inscrivez sur ce tableau les numéros série et logiciels de votre SmartPilot :

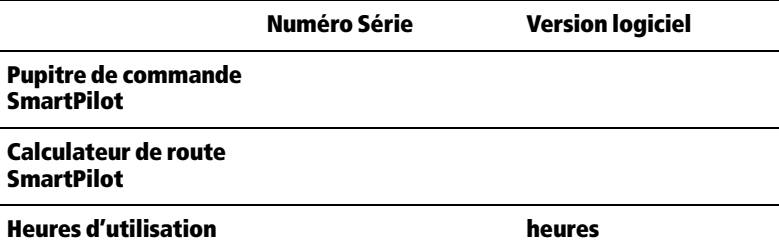

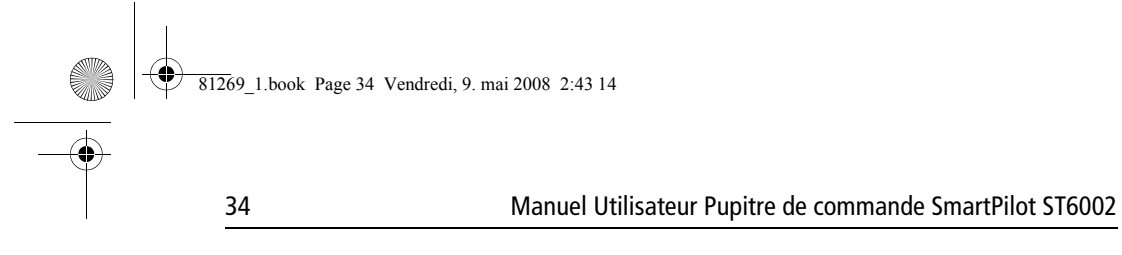

 $\Rightarrow$ 

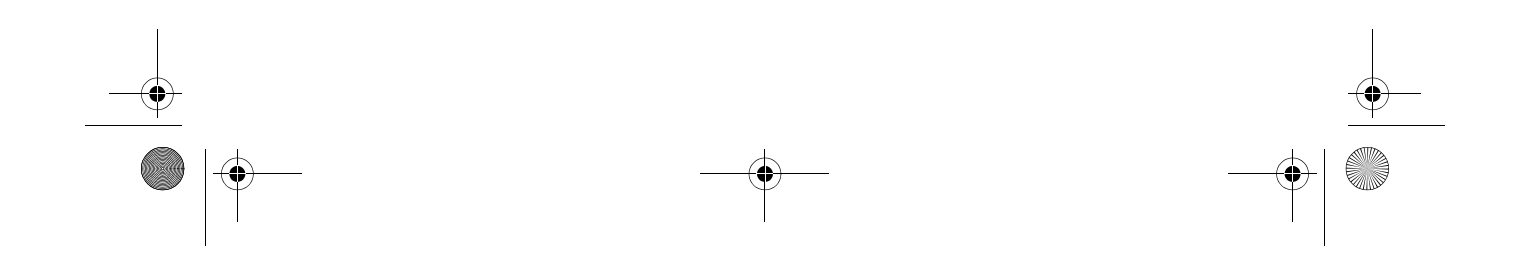

81269\_1.book Page 35 Vendredi, 9. mai 2008 2:43 14

35

# **Caractéristiques techniques**

# **Pupitre de commande ST6002**

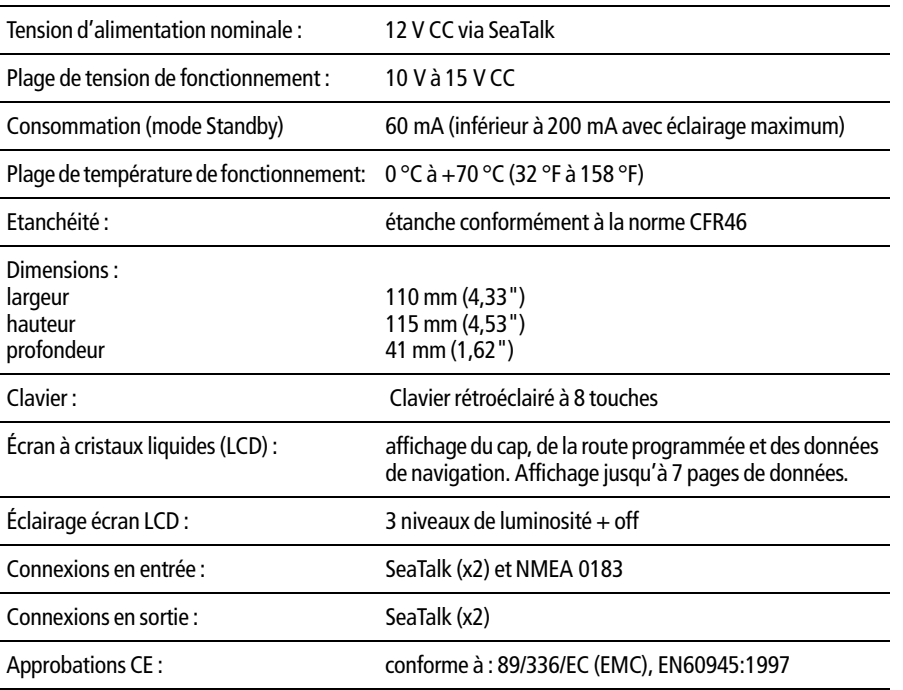

# **Fonctions du calculateur du SmartPilot**

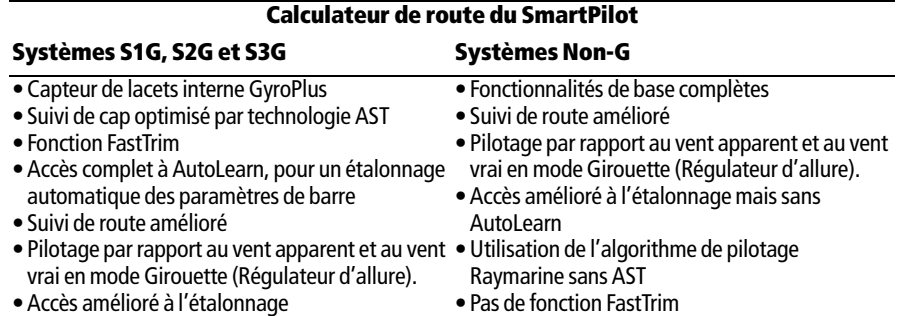

81269\_1.book Page 36 Vendredi, 9. mai 2008 2:43 14

36 Manuel Utilisateur Pupitre de commande SmartPilot ST6002

# **Glossaire**

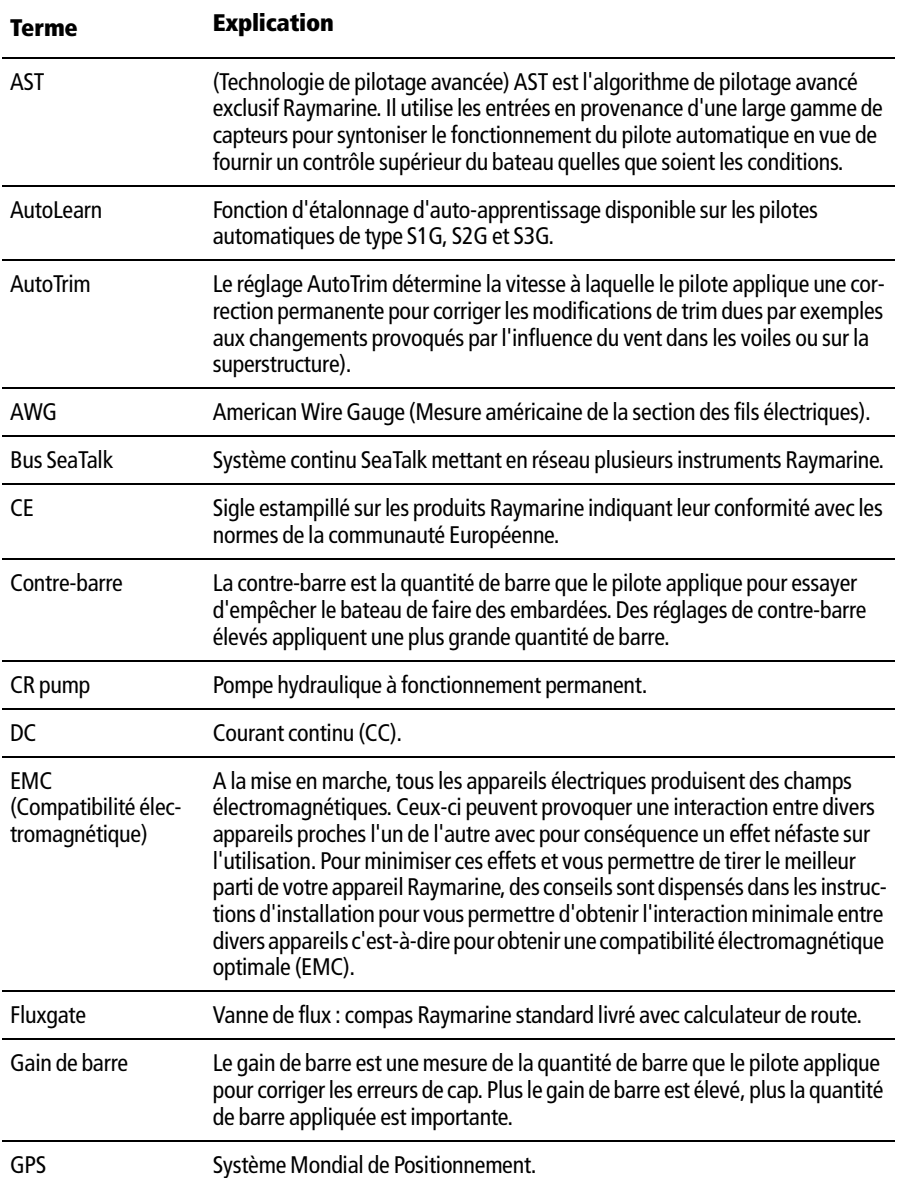

#### Glossaire 37

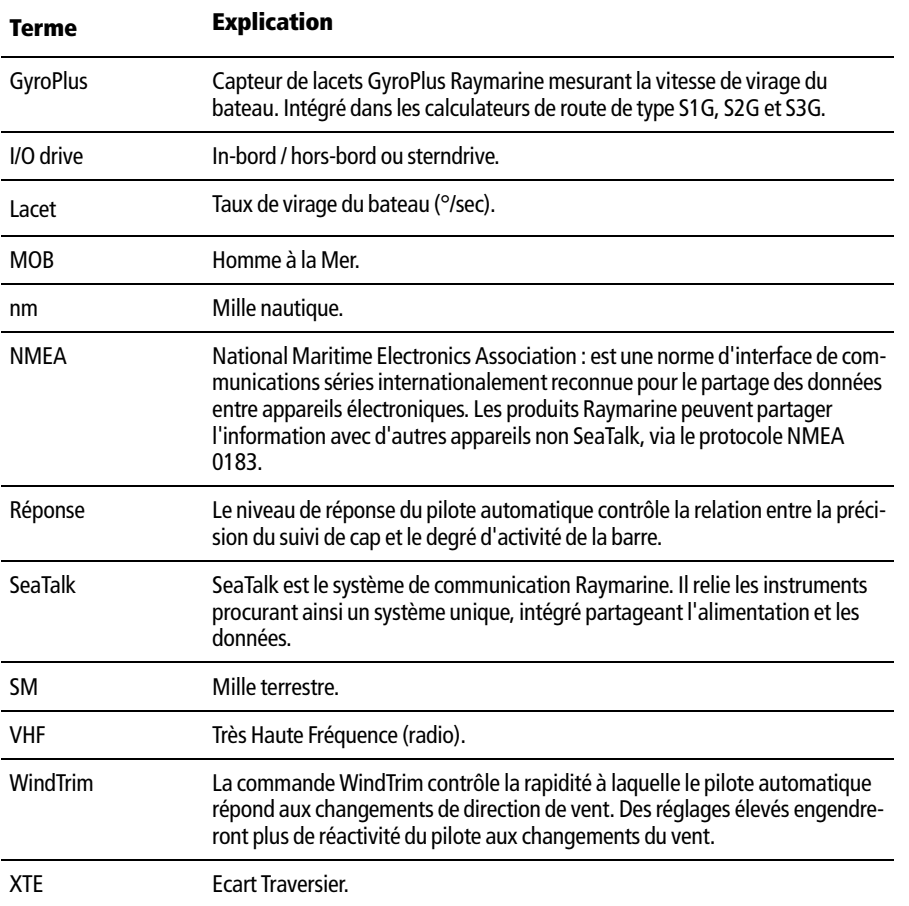

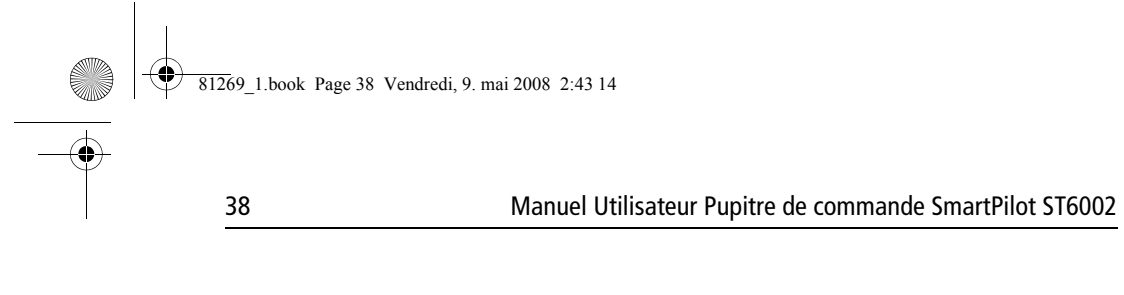

 $\overline{\bullet}$ 

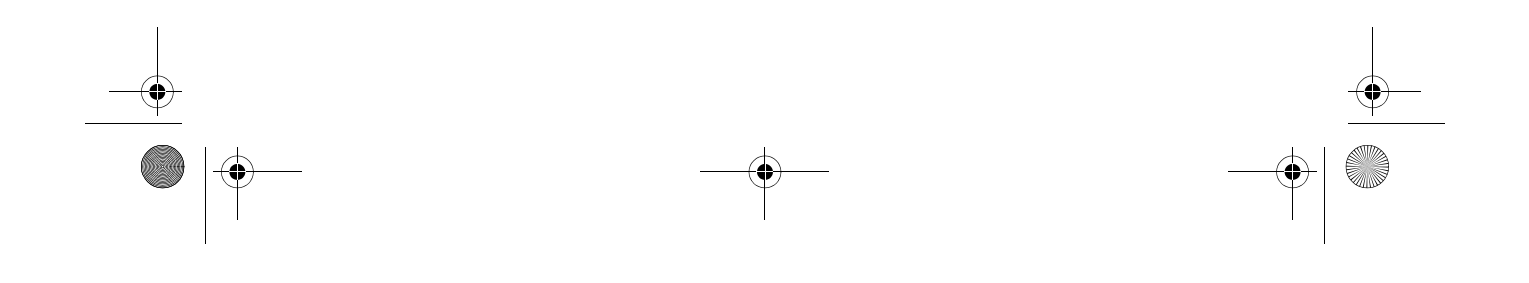

81269\_1.book Page 39 Vendredi, 9. mai 2008 2:43 14

39

# **Index**

#### **A**

Affichage Contraste 11 Aide téléphonique 32 Alarme d'écart de route Description 8 Alarme de hauts-fonds 22 Alarme Défaillance GyroPlus 30 Alarme Pas de pilote 30 Alarmes AUTO RELEASE 29 CURRENT LIMIT 29 DRIVE STOPPED 29 LARGE XTE 14 LOW BATT 29 LRN FAIL 29 MOB 22 MOT POW SWAPPED 29 NO DATA 30 NO PILOT 30 NEX WPT17 RG FAIL 30 SEATALK FAIL 1 or 2 30 SEATALK/STLK FAIL 30 SHALLOW 22 WINDSHIFT 20 XTE 8 Angle du vent Réglage 19 Avertissement Point de route suivant 17

## **B**

Barre motorisée 6 Bateaux à moteur Barre motorisée 6

#### **C**

Changements de route 5 Clavier Eclairage 10 Consignes de sécurité i Mode Track 13

Contraste 11 **E** Ecart traversier Alarme XTE important 14 Définition 14 Eclairage 10 Ecran Eclairage 10 Entretien 30 Evitement d'obstacles 6 **F** Fonctions du clavier 3 Fonctions du SmartPilot 1 **G** Glossaire 36–37 **L** Luminosité 10 **M** MOB 22 Mise en marche/Arrêt 2 Mode Auto Alarme d'écart de route 8 Changement de route 5 Evitement d'obstacles 6 Virement de bord automatique 9 Mode Girouette 18 Alarme de changement de vent 20 Conseils d'utilisation 21 Evitement d'obstacles 19 Réglage de l'angle du vent 19 Vent apparent 18 Vent vrai 18 Virement de bord automatique 20 Mode Track Compensation du courant de marée 15 Ecart traversierr 14 Evitement d'obstacles 15 Noms de points de route 22 Point de route suivant 17 Route terminée 17 Sécurité 13

81269\_1.book Page 40 Vendredi, 9. mai 2008 2:43 14

#### 40 Manuel Utilisateur Pupitre de commande SmartPilot ST6002

Mode Veille 5 **N** Niveau de réponse 24 **P** Pages de données 21 Paramétrage Utilisateur 22 Point de route Arrivée 16 Avertissement de progression 17 Progression 16 Saut 16 Prévention des empannages 9, 23 **R** Réglage des performances 6 Systèmes S1G, S2G et S3G 7 Réglages Niveau de réponse 24 Paramétrage Utilisateur 22 Prévention des empannages 23 Virement Automatique 23 WindTrim 24 Réglages des performances systèmes non-G 7 Réglages Type de vent 24 Route terminée 17 **S** SAV 31 SeaTalk Alarme de défaillance SeaTalk 30 SeaTalk fail 1 ou 2 30 **SmartPilot** Débrayage 5 Enclenchement 4 Suivi d'une route 13 Support produit 31 Support technique 31 **T** Type de vent 24 **V** Virement Automatique 23 Virement de bord automatique 9 en mode Girouette 20 Voiliers

#### Prévention des empannages 9 Virement de bord Automatique 9

**W**

WindTrim 18, 24

81269\_1.book Page I Vendredi, 9. mai 2008 2:43 14

Garantie Fabricant Raymarine

# **Garantie Fabricant Raymarine**

Pour garantir un fonctionnement permanent et efficace des produits Raymarine, il est recommandé de lire attentivement le Manuel utilisateur et de suivre les recommandations pour une utilisation correcte et sûre de l'appareil, dès la toute première utilisation du produit. Il est recommandé de confier l'installation et/ou la mise en service des produits Raymarine à un installateur agréé Raymarine. L'installation et/ou la mise en service par des personnes autres qu'un installateur agréé Raymarine peut annuler la garantie.

#### **Remarque importante**

Les produits Raymarine sont uniquement des aides à la navigation. Il est de la responsabilité exclusive de l'utilisateur de faire preuve de discernement et de compétence appropriées en matière de navigation, indépendamment de l'utilisation d'un produit Raymarine.

#### **Garantie Standard**

Dans la limite des termes, conditions et limitations développés dans la présente Garantie limitée (la "Garantie"), les produits Raymarine neufs sont garantis contre tout défaut en matériel et main d'œuvre pour la durée suivante ("Période de Garantie").

- Émetteurs-récepteurs VHF: 36 mois à partir de la date d'achat initial.
- Tous les autres produits : 24 mois à partir de la date d'achat initial

L'expression "Date d'achat initial" désigne la date à laquelle le produit a été acheté par le premier client ou la date à laquelle le produit a été installé et/ou mis en service sur un nouveau navire par un fabricant original d'équipement agréé Raymarine, date à laquelle le navire a été acheté par le premier client final. Dans le cas d'un produit installé, par un installateur agréé Raymarine, sur un bateau appartenant déjà à un client, la Période de Garantie de 2 ans débute à la date de la mise en service du produit par l'installateur agréé.

"Fabricant original d'équipement agréé Raymarine", "Distributeur National Raymarine", "Installateur agréé Raymarine" et "Agent de service après vente agréé Raymarine" sont des agréments donnés par Raymarine. Pour plus de détails sur ces agréments, consultez le site **www.raymarine.com**.

Raymarine s'engage à réparer ou remplacer (à son unique discrétion) tout produit (i) pour lequel une défaillance en matériel ou main d'œuvre est démontrée et (ii) qui est renvoyé à Raymarine (ou à un des ses agents) pendant la Période de Garantie conformément aux termes et conditions de cette garantie. Les produits de remplacement peuvent être des produits neufs ou des produits remis à neuf. Ces réparations ou ce remplacement constituent la seule voie de recours du client offerte par cette Garantie. Chaque produit réparé ou produit de remplacement est luimême garanti conformément aux termes et conditions de la présente garantie, pendant la durée non encore écoulée de la période de garantie du produit original.

#### **Mise en Œuvre de la Garantie**

Pour être accepté en Garantie standard, le produit doit être renvoyé à Raymarine ou à un Agent de service après vente agréé Raymarine : (i) à l'intérieur de la Période de Garantie et (ii) dans un délai maximal de 30 jours après la constatation de la défaillance invoquée. Le produit doit être emballé soigneusement et expédié en port payé, accompagné de :

- une preuve d'achat originale valide confirmant la date d'achat et identifiant le fournisseur du produit ou une carte de garantie complétée par le fournisseur du produit et portant son cachet et
- le numéro de série du produit.

Il est recommandé au client de contracter une assurance transport ou postale pour les produits renvoyés dans le cadre de cette garantie. Raymarine ne peut être tenu responsable des pertes ou dommages subis par le produit pendant le transport.

81269\_1.book Page II Vendredi, 9. mai 2008 2:43 14

#### **Service de garantie à bord**

II

Quand il est possible de fournir une preuve d'installation ou de mise en service par un Installateur agréé Raymarine (ou si le Service de garantie à bord a été contracté séparément) Raymarine s'engage à autoriser un Service limité de garantie à bord du navire par l'Agent de service après vente agréé Raymarine le plus proche du navire, dans le cadre des limites et exclusions énoncées ci-dessous.

Certains produits Raymarine ne peuvent pas bénéficier du Service de garantie à bord à moins (i) d'avoir été préenregistrés auprès de Raymarine à la date annoncée de la défaillance du produit et (ii) que le Service de garantie à bord ait été contracté auprès d'un Installateur agréé Raymarine au moment de l'installation du produit. La souscription du contrat Service de garantie à bord n'est possible que dans certains pays. Pour plus d'information sur ces produits et pour la liste des pays où le contrat peut être souscrit, consultez le site Internet **www.raymarine.com** ou contactez le Distributeur National Raymarine le plus proche.

À l'exception des pilotes automatiques, aucun produit ou système Raymarine vendu dans les Amériques ou les Caraïbes et dont le prix de vente au détail conseillé par le fabricant (MSRP) est inférieur à 2500 \$ US ne peut bénéficier du Service de garantie à bord. Les pilotes automatiques (autres que les SportPilots et pilotes de cockpit pour barre franche ou barre à roue) vendus dans les Amériques ou les Caraïbes peuvent bénéficier du Service de garantie à bord quel qu'en soit le prix de vente au détail conseillé par le fabricant (MSRP). Sauf s'ils sont vendus comme élément d'un système dont le prix de vente au détail conseillé par le fabricant (MSRP) est supérieur à 2500 \$ US, les SportPilots et pilotes de cockpit pour barre franche ou barre à roue, bénéficient uniquement de la garantie standard et ne sont pas éligibles au Service de garantie à bord.

Les produits achetés hors du pays d'installation ne sont pas éligibles au Service de garantie à bord (sauf pour l'Union Européenne où le Service de garantie à bord est disponible pour les produits achetés et installés à quelque endroit que ce soit à l'intérieur de l'UE).

#### **Mise en Œuvre de la Garantie**

Contactez l'agent de service après vente agréé Raymarine le plus proche et demandez une intervention à bord pour toute demande de mise en oeuvre du Service de garantie à bord : (i) à l'intérieur la Période de Garantie et (ii) dans un délai maximal de 30 jours après la constatation de la défaillance invoquée. Au moment de la demande, le client doit fournir les documents et renseignements suivants à l'agent :

- une preuve d'achat originale valide confirmant la date d'achat et identifiant le fournisseur du produit ou une carte de garantie complétée par le fournisseur produit et portant son cachet,
- une preuve de l'installation par un agent de service après vente ou un installateur agréé Raymarine et
- le numéro de série du produit.

La Garantie de service à bord ne pourra être appliquée que si le numéro de série du produit confirme que le produit a été installé et/ou mis en service par un installateur agréé Raymarine et qu'une option de Garantie à bord en cours de validité a été souscrite pour le produit.

#### **Limites de la Garantie**

En plus de toutes les autres limitations et exclusions indiquées ici, Raymarine ne peut être tenu responsable de, et cette Garantie ne couvre pas :

- les défaillances ou les défauts consécutifs à un accident, un usage abusif ou inapproprié, une avarie de transport, une modification, la corrosion, une intervention incorrecte et/ou par un agent non-agréé ou une installation incorrecte (effectuée ou non par un Agent de service après vente agréé Raymarine) ou le non respect des instructions contenues dans le manuel utilisateur,
- les produits sur lesquels le numéro de série a été modifié, détérioré ou enlevé,
- les coûts associés aux contrôles de routine du système, les mises à jour du logiciel, les procédures d'alignement ou d'étalonnage, les essais en mer ou la mise en service, sauf si ces opérations sont reconnues nécessaires lors du remplacement de pièces spécifiques,

#### Garantie Fabricant Raymarine **IIII**III

- la réparation ou le remplacement des consommables, y compris, mais non limités aux fusibles, piles, batteries, courroies de transmission, diodes mélangeuses de radar, support de turbines à encliqueter, turbines, roulements et arbres de turbine. La liste complète des consommables entrant dans la composition de chaque produit est incluse dans le manuel utilisateur et/ou disponible à l'adresse Internet www.raymarine.com.
- Tous les coûts associés au remplacement d'un capteur, autres que le coût du capteur lui-même,
- les coûts associés au dépassement d'horaire ou aux heures supplémentaires,
- les différences de matériau, couleur ou taille qui peuvent exister entre les produits réels et les illustrations ou descriptions desdits produits dans nos publicités, brochures publicitaires ou sur Internet,
- le remplacement des composants manquants dans l'emballage d'un produit acheté via un site de vente aux enchères via Internet,
- les coûts de levage, transport ou remorquage du navire vers un centre de service après vente agréé Raymarine,
- les courses de taxi, les redevances de mise à l'eau ou de stationnement, les billets d'avion ou les locations de véhicule, les frais de repas, de douanes, d'expédition, de communication,
- les autres coûts de voyage ou de transport (sauf pour les coûts de Service de garantie à bord, pour lesquels les frais de déplacements jusqu'à 2 heures de voitures ou les coûts du temps de trajet d'un agent de service après vente sont couverts par la garantie),
- les produits achetés par un client auprès d'un revendeur par Internet basé aux USA si ces produits n'ont pas été livrés et installés aux États-Unis,
- le service de garantie à bord pour les produits achetés hors du pays d'installation (sauf pour l'Union Européenne où le Service de garantie à bord est disponible pour les produits achetés et installés à quelque endroit à l'intérieur de l'UE).

Raymarine ne peut être tenu responsable des dommages causés par ou à d'autres appareils, systèmes ou composants, occasionnés par une connexion ou une utilisation inappropriée ou non autorisée du produit.

L'exposition d'un produit Raymarine à un système de nettoyage à haute pression peut provoquer une infiltration d'eau et une défaillance du produit. Raymarine exclut formellement de la garantie tout produit exposé à un système de lavage à haute pression.

#### **Autres conditions**

**DANS LA MESURE DE LA CONFORMITÉ AUX LOIS EN VIGUEUR, LA GARANTIE EXPOSÉE CI-DESSUS EST L'UNIQUE GARANTIE ACCORDÉE PAR RAYMARINE. LES TERMES DE CETTE GARANTIE REMPLACENT TOUTE AUTRE GARANTIE ÉCRITE, EXPLICITE OU IMPLICITE, ÉCRITE OU ORALE, Y COMPRIS TOUTE GARANTIE DE QUALITÉ MARCHANDE OU D'ADÉQUATION À UN OBJET PARTICULIER.** 

**NI RAYMARINE, NI LES FILIALES DE RAYMARINE, NI UN AGENT DE SERVICE APRÈS VENTE RAYMARINE NE SAURAIT ÊTRE TENU RESPONSABLE DES DOMMAGES INDUITS, CONSÉCUTIFS OU SPÉCIAUX (Y COMPRIS PÉNAUX OU MULTIPLES). DE MÊME, NI RAYMARINE, NI LES FILIALES DE RAYMARINE, NI UN AGENT DE SERVICE APRÈS VENTE RAYMARINE NE SAURAIT ÊTRE TENU RESPONSABLE DES PERTES DE PROFIT, D'AFFAIRES, DE CONTRATS, D'OPPORTUNITÉ, DE CLIENTÈLE OU AUTRES PERTES DE MÊME NATURE. LA RESPONSABILITÉ DE RAYMARINE, DE SES FILIALES OU D'UN AGENT DE SERVICE APRÈS VENTE AGRÉÉ RAYMARINE SOUS CETTE GARANTIE, QUE CE SOIT POUR RUPTURE DE CONTRAT, PRÉJUDICE, NON RESPECT D'UNE OBLIGATION RÉGLEMENTAIRE OU POUR TOUTE AUTRE RAISON, NE SAURAIT EN AUCUN CAS EXCÉDER 1 000 000 \$ US. AUCUNE DISPOSITION DU PARAGRAPHE 4.13 NE PEUT LIMITER LA RESPONSABILITÉ DE RAYMARINE, DES FILIALES DE RAYMARINE OU D'UN AGENT DE SERVICE APRÈS VENTE AGRÉÉ RAYMARINE EN CAS DE DÉCÈS OU BLESSURES CORPORELLES CAUSÉ(E)S PAR SA NÉGLIGENCE, FRAUDE OU TOUTE AUTRE RESPONSABILITÉ QUI PAR LA LOI, NE PEUT PAS ÊTRE EXCLUE OU LIMITÉE.**

81269\_1.book Page IV Vendredi, 9. mai 2008 2:43 14

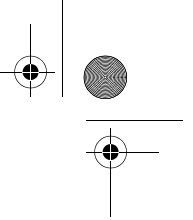

IV

**LES LIMITATIONS DE DOMMAGES INCIDENTS OU CONSÉCUTIFS PEUVENT NE PAS S'APPLIQUER QUAND LA LÉGISLATION LOCALE EN VIGEUR NE LES AUTORISENT PAS. CETTE GARANTIE VOUS CONFÈRE DES DROITS LÉGAUX SPÉCIFIQUES ET VOUS POUVEZ ÉGALEMENT BÉNÉFICIER D'AUTRES DROITS QUI VARIENT SELON LA LÉGISLATION LOCALE EN VIGUEUR.** 

**CETTE GARANTIE NE PEUT EN AUCUN CAS LIMITER OU EXCLURE LES DROITS LÉGAUX DU CONSOMMATEUR APPLICABLES SELON LA LÉGISLATION NATIONALE. CETTE GARANTIE EST CONFORME À LA DIRECTIVE EUROPÉENNE 1999/44/EC.**

Les procédures permettant de contacter l'assistance technique de Raymarine et la liste mondiale des noms et coordonnées des agents de service après vente sont disponibles sur le site www.raymarine.com et incluses dans le manuel utilisateur.

Cette garantie abroge et remplace toutes les garanties précédentes et s'applique aux produits Raymarine dont la Période de Garantie débute le 1e janvier 2008 ou ultérieurement.

Janvier 2008